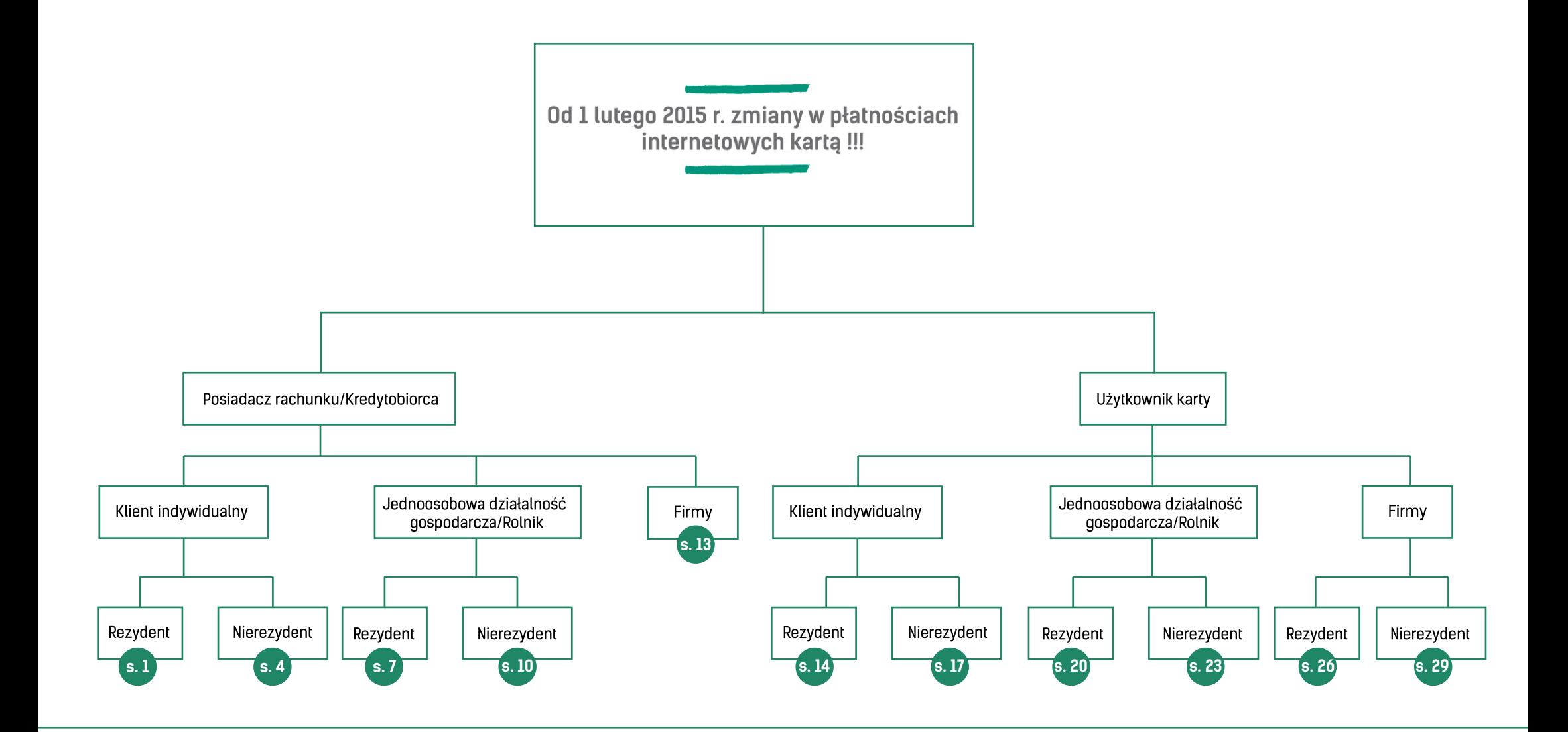

**Posiadacz rachunku/Kredytobiorca** - to osoba fizyczna, osoba prowadząca działalność gospodarczą lub osoba prawna, która jest Właścicielem rachunku bankowego (w przypadku kart debetowych) lub Właścicielem rachunku kart kredytowych (w przypadku posiadania limitów w kartach kredytowych). W przypadku gdy Właściciel rachunku jest jednocześnie Użytkownikiem Karty należy wybrać ścieżkę - Posiadacz rachunku/Kredytobiorca.

**Użytkownik karty** - osoba, której imię i nazwisko jest umieszczone na karcie i została upoważniona przez Posiadacza rachunku/Kredytobiorcę do dokonywania w jego imieniu i na jego rzecz transakcji kartą. W przypadku gdy Użytkownik Karty jest jednocześnie Właścicielem rachunku należy wybrać ścieżkę - Posiadacz rachunku/Kredytobiorca.

**Rezydent** to osoba fizyczna lub osoba prawna mająca miejsce zamieszkania lub siedzibę w Polsce, a także inne podmioty mające siedzibę w Polsce, posiadające zdolność zaciągania zobowiązań i nabywania praw we własnym imieniu.

**Nierezydent** to osoba fizyczna lub osoba prawna nie mająca miejsca zamieszkania w Polsce, a także inne podmioty mające siedzibę za granicą, posiadające zdolność zaciągania zobowiązań i nabywania praw we własnym imieniu.

## Klient indywidualny - Posiadacz rachunku/Kredytobiorca (rezydent)

Jak od 1 lutego 2015 r. możesz uruchomić płatności kartowe w Internecie?

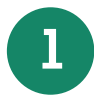

**1** Zadzwoń na Infolinię Banku pod nr telefonu 86 215 50 00 lub przyjdź do placówki sprzedażowej, która prowadzi Twój rachunek bankowy/karty i ustal limity dla transakcji internetowych dla wszystkich kart wydanych do Twojego rachunku bankowego/karty

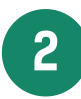

**2** Wejdź na stronę internetową portalu kartowego www.kartosfera.pl i postępuj zgodnie ze wskazówkami na ekranie strony do logowania

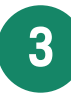

**3** Dokonaj rejestracji w portalu kartowym klikając "Zarejestruj się"

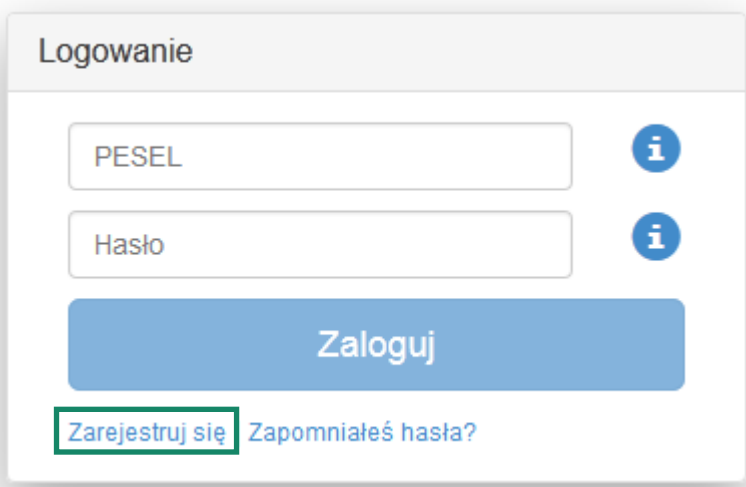

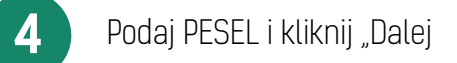

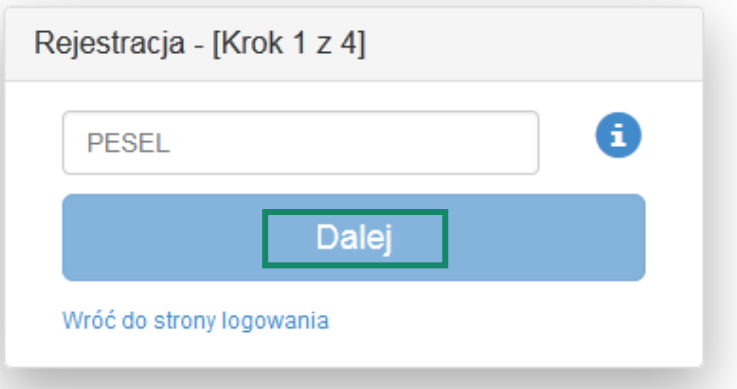

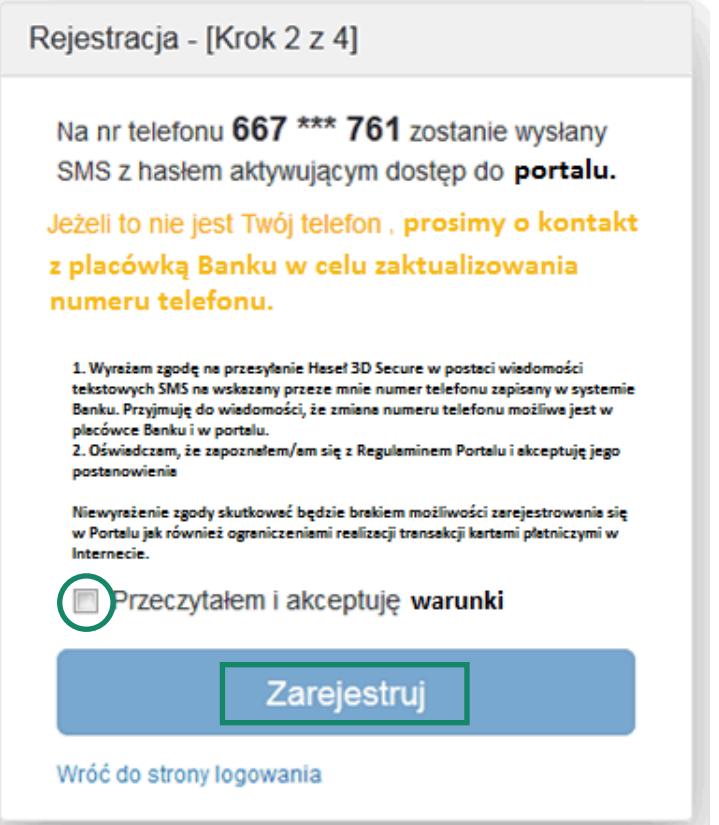

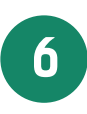

**6** Zaloguj się do portalu kartowego podając PESEL oraz hasło otrzymane na numer telefonu podany przez Posiadacza rachunku/Kredytobiorcę w Banku i wskazany na poprzednim ekranie, następnie kliknij "Zaloguj"

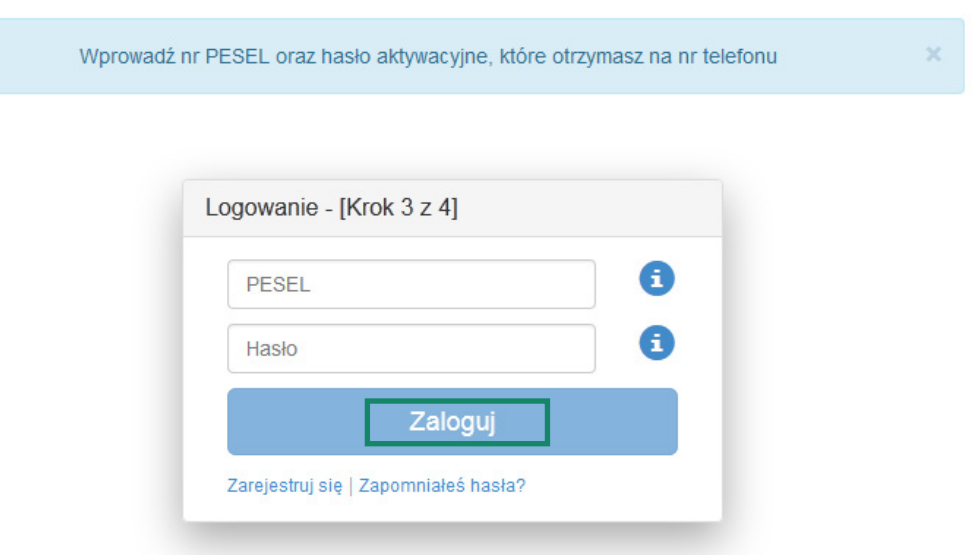

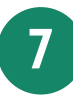

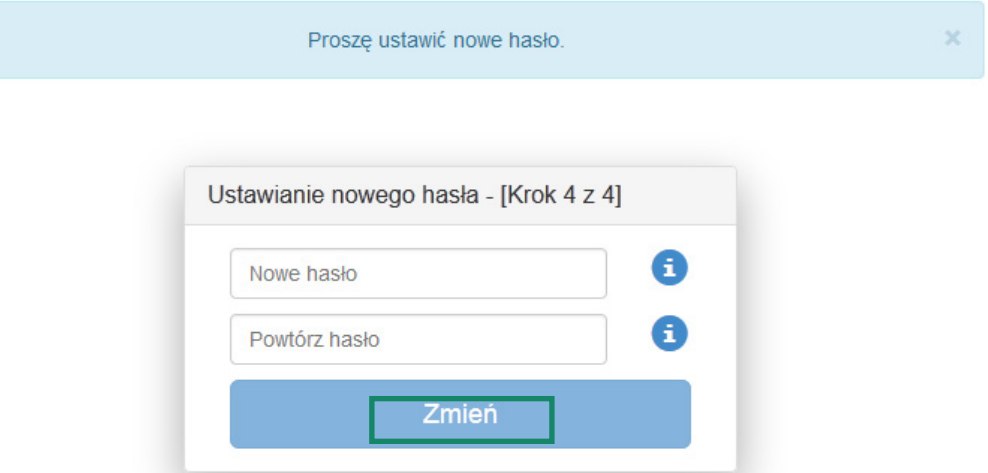

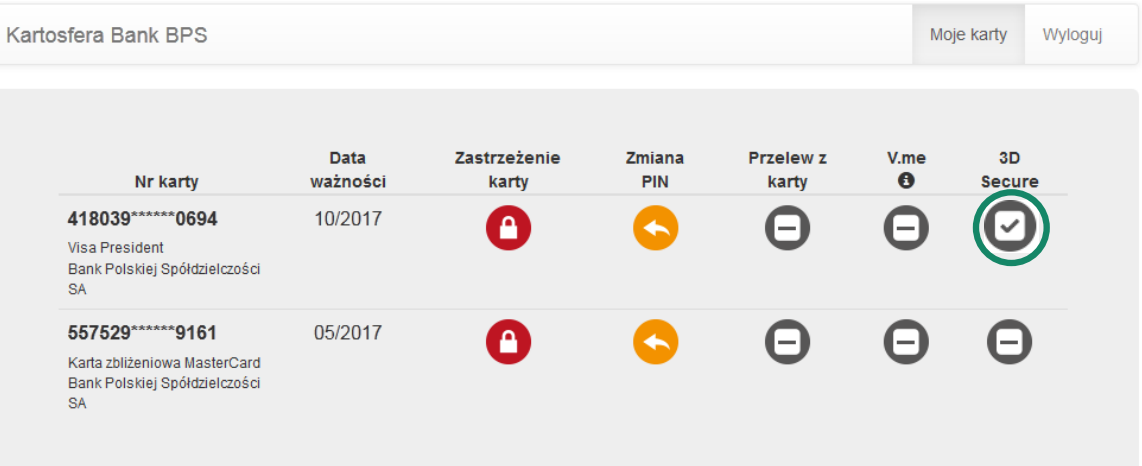

**9** Po zakończeniu prac w portalu kartowym wyloguj się z portalu kartowego klikając "Wyloguj"

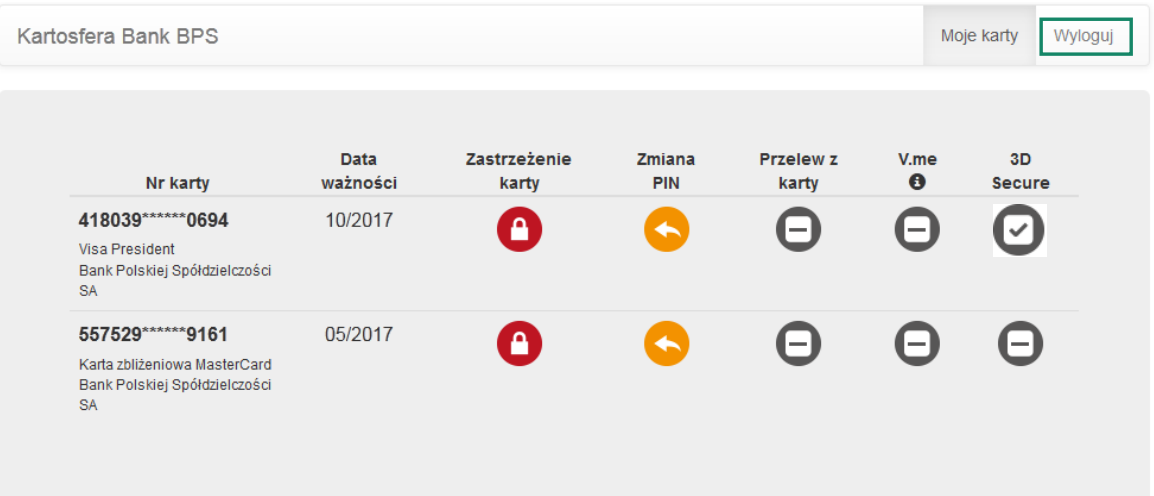

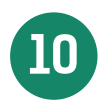

**10** W celu ponownego zalogowania się do portalu wejdź na stronę portalu www.kartosfera.pl, podaj PESEL i hasło, które ustaliłeś/aś przy pierwszym logowaniu do portalu

### Klient indywidualny - Posiadacz rachunku/Kredytobiorca (nierezydent)

Jak od 1 lutego 2015 r. możesz uruchomić płatności kartowe w Internecie?

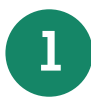

**1** Przyjdź do placówki sprzedażowej, która prowadzi Twój rachunek bankowy/karty, ustal limity dla transakcji internetowych dla wszystkich kart wydanych do Twojego rachunku bankowego/karty i poproś Pracownika Banku o przekazanie Twojego numeru identyfikacyjnego do logowania się w portalu kartowym

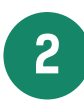

**2** Wejdź na stronę internetową portalu kartowego <u>www.kartosfera.pl</u> i postępuj zgodnie ze wskazów-<br>Wejdź na okrepie strony do logowanie kami na ekranie strony do logowania

**3** Dokonaj rejestracji w portalu kartowym klikając "Zarejestruj się"

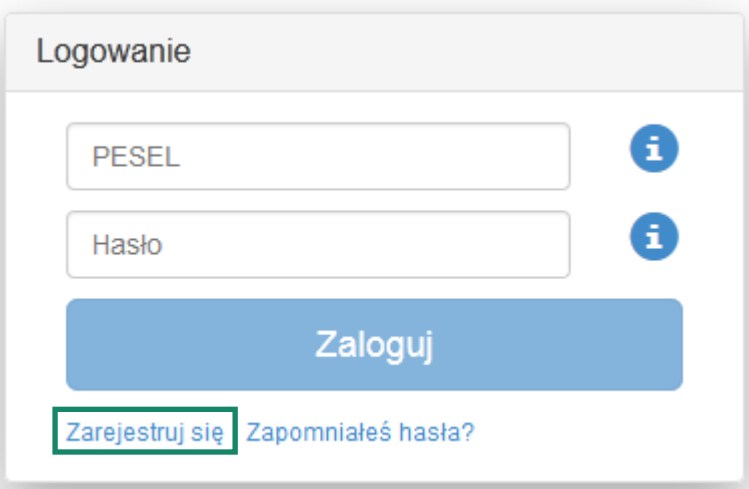

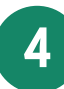

**4** W polu PESEL podaj numer indentyfikacyjny otrzymany od Pracownika Banku i kliknij "Dalej"

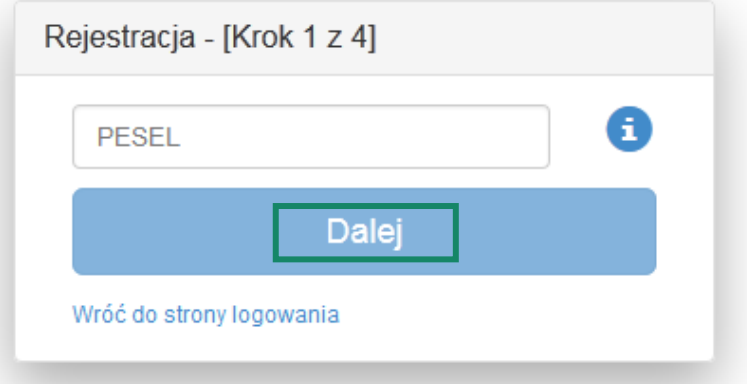

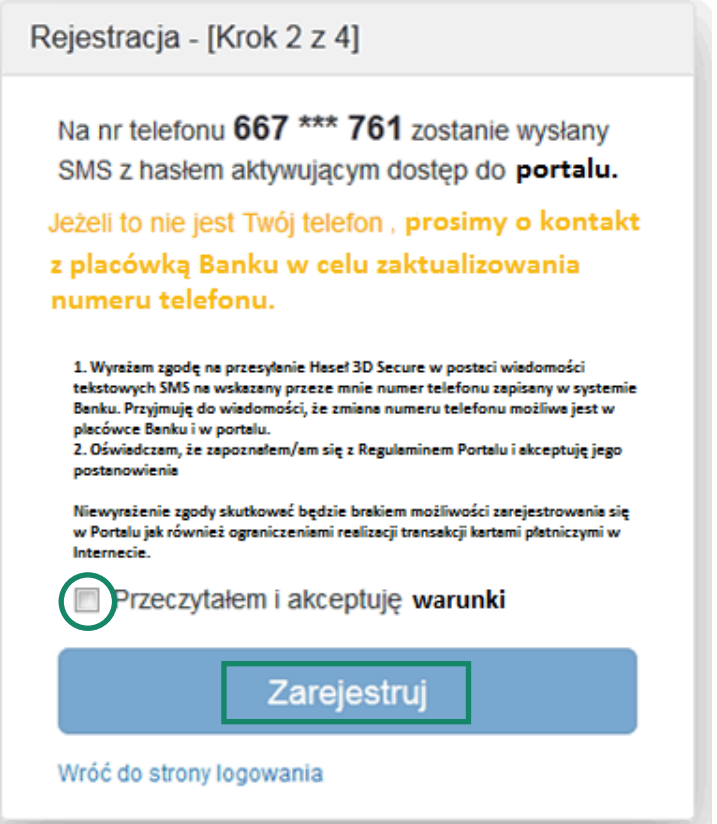

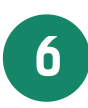

**6** Zaloguj się do portalu kartowego podając numer identyfikacyjny oraz hasło otrzymane na numer telefonu podany przez Posiadacza rachunku/Kredytobiorcę w Banku i wskazany na poprzednim ekranie, następnie kliknij "Zaloguj"

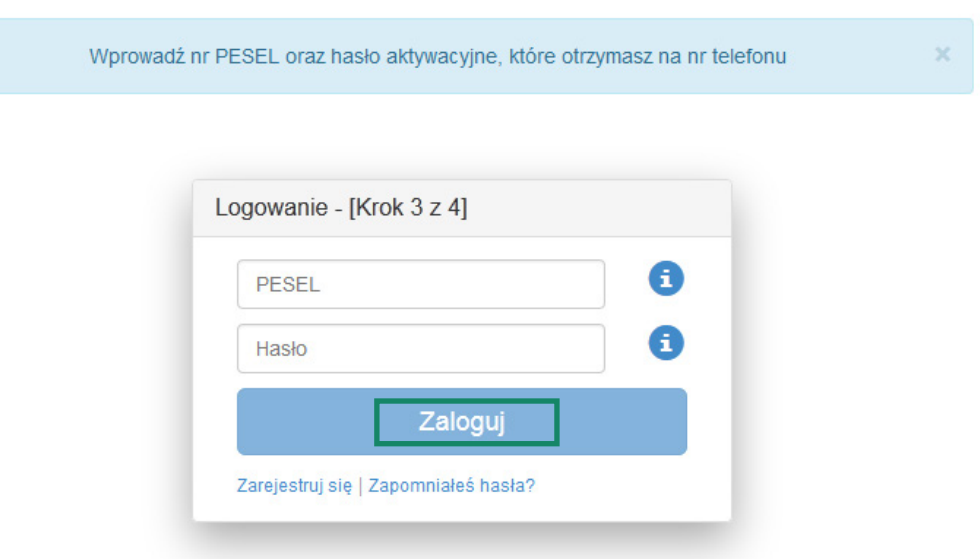

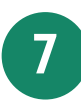

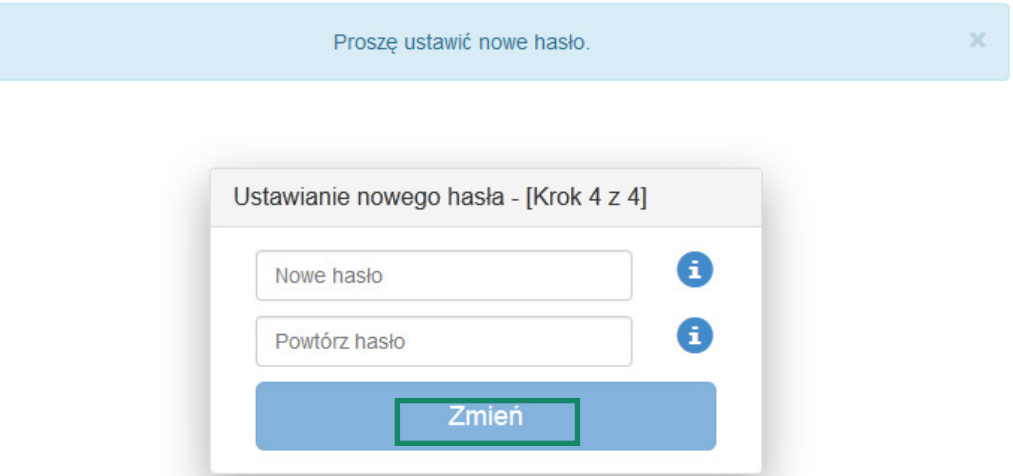

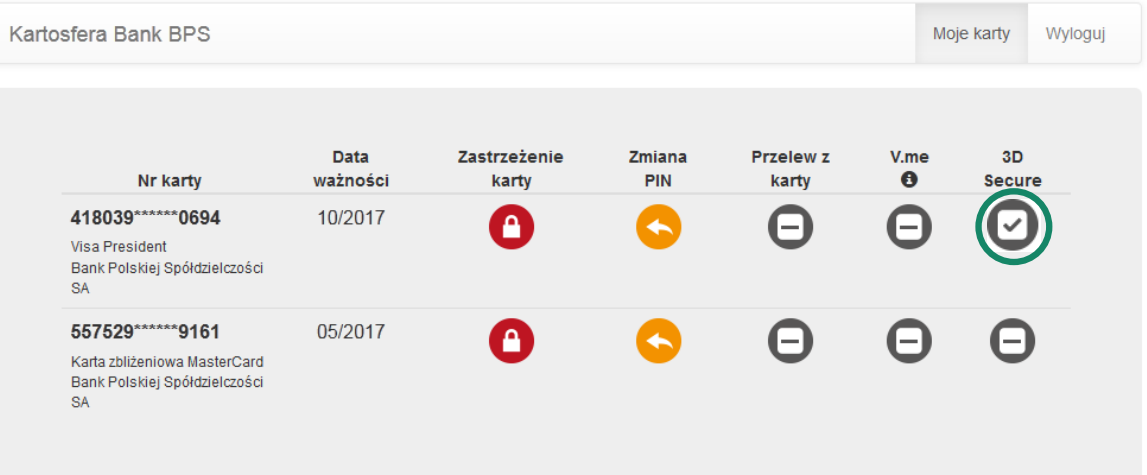

**9** Po zakończeniu prac w portalu kartowym wyloguj się z portalu kartowego klikając "Wyloguj"

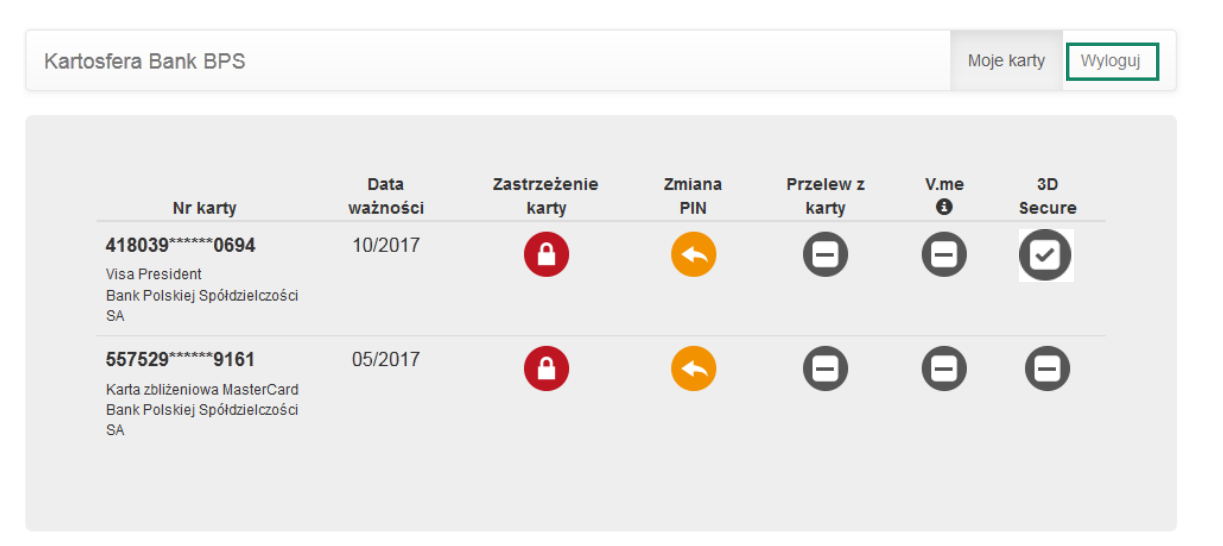

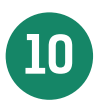

**10** W celu ponownego zalogowania się do portalu wejdź na stronę portalu www.kartosfera.pl , podaj numer identyfikacyjny i hasło, które ustaliłeś/aś przy pierwszym logowaniu do portalu

## Jednoosobowa działalność gospodarcza /Rolnik – Posiadacz rachunku/Kredytobiorca (rezydent)

Jak od 1 lutego 2015 r. możesz uruchomić płatności kartowe w Internecie?

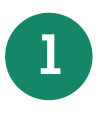

**1** Zadzwoń na Infolinię Banku pod nr telefonu 86 215 50 00 lub przyjdź do placówki sprzedażowej, która prowadzi Twój rachunek bankowy/karty i ustal limity dla transakcji internetowych dla wszystkich kart wydanych do Twojego rachunku bankowego/karty

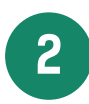

**2** Wejdź na stronę internetową portalu kartowego <u>www.kartosfera.pl</u> i postępuj zgodnie ze wskazów-<br>Nami na okrepie strony do logowenie kami na ekranie strony do logowania

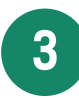

**3** Dokonaj rejestracji w portalu kartowym klikając "Zarejestruj się"

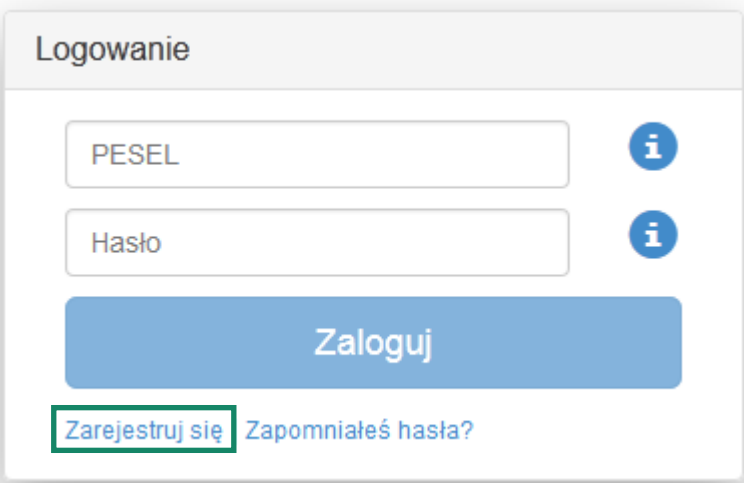

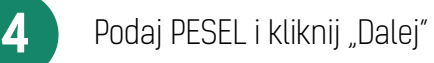

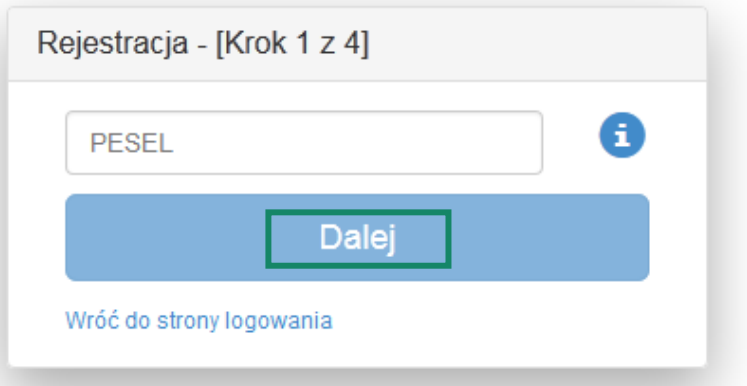

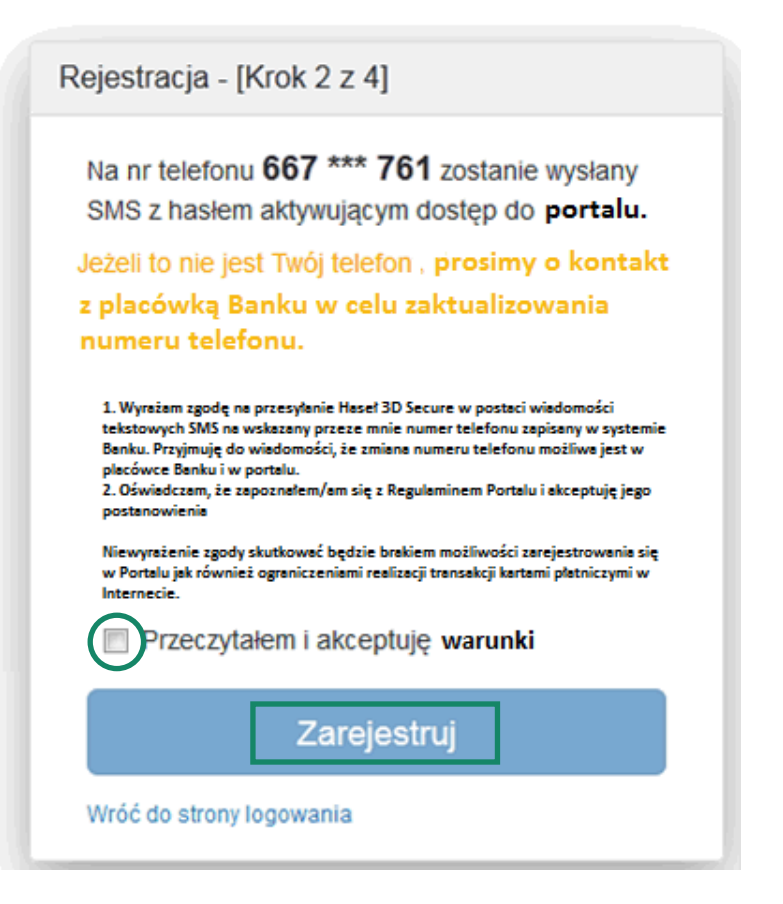

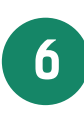

 Zaloguj się do portalu kartowego podając PESEL oraz hasło otrzymane na numer telefonu podany przez Posiadacza rachunku/Kredytobiorcę w Banku i wskazany na poprzednim ekranie, następnie kliknij "Zaloguj"

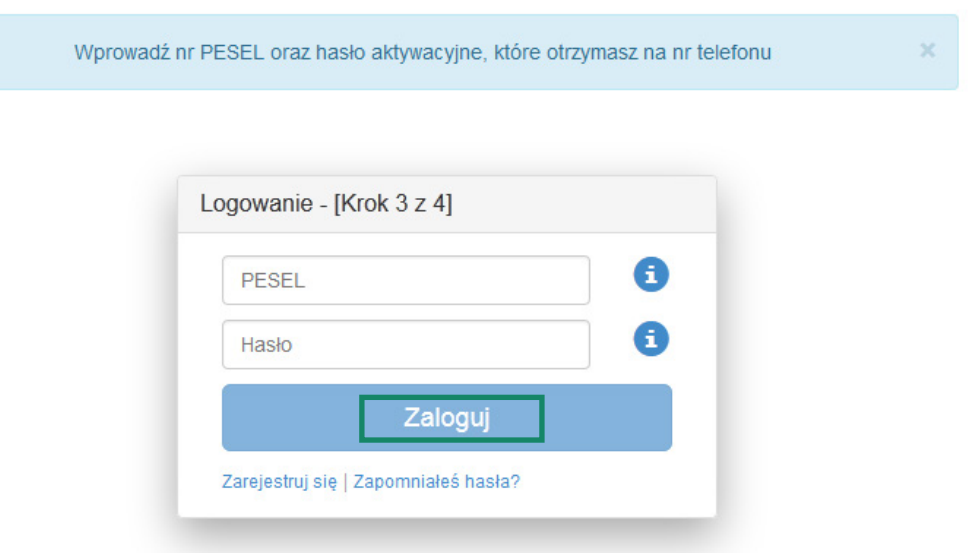

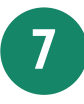

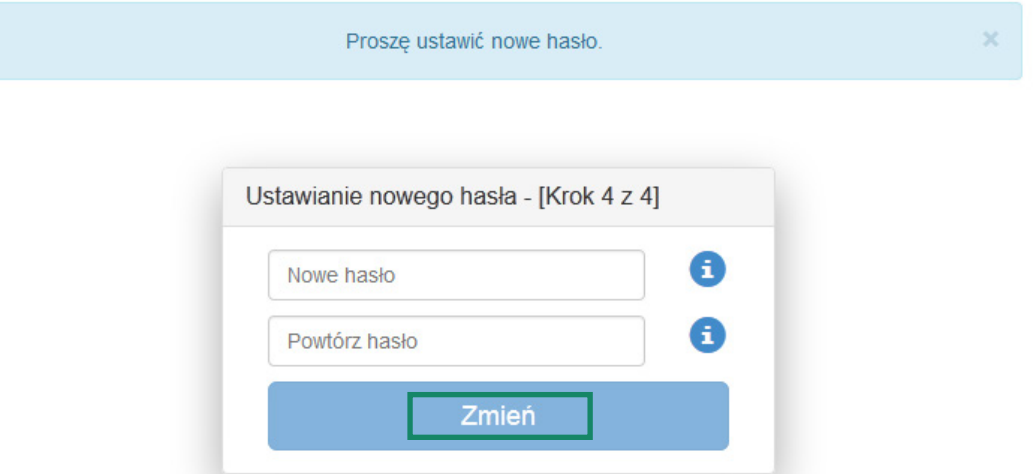

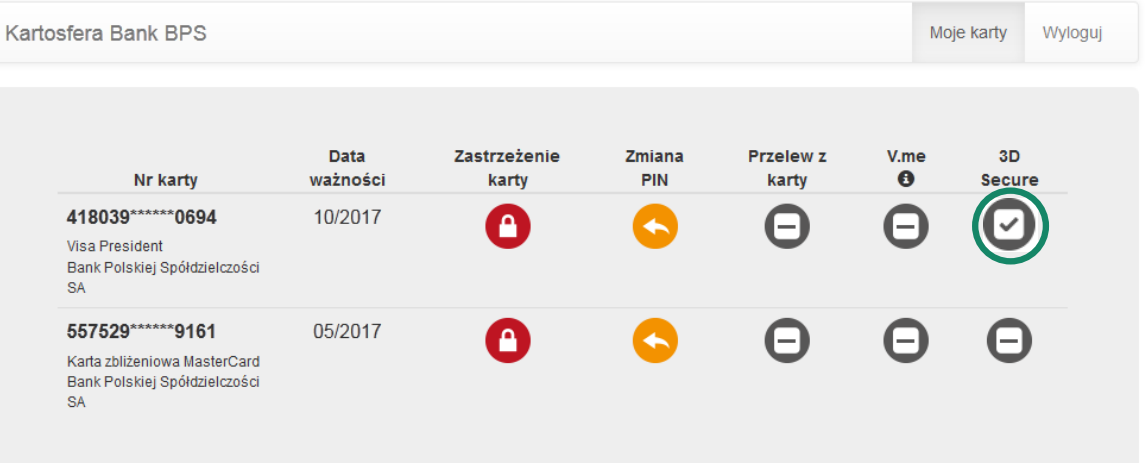

**9** Po zakończeniu prac w portalu kartowym wyloguj się z portalu kartowego klikając "Wyloguj"

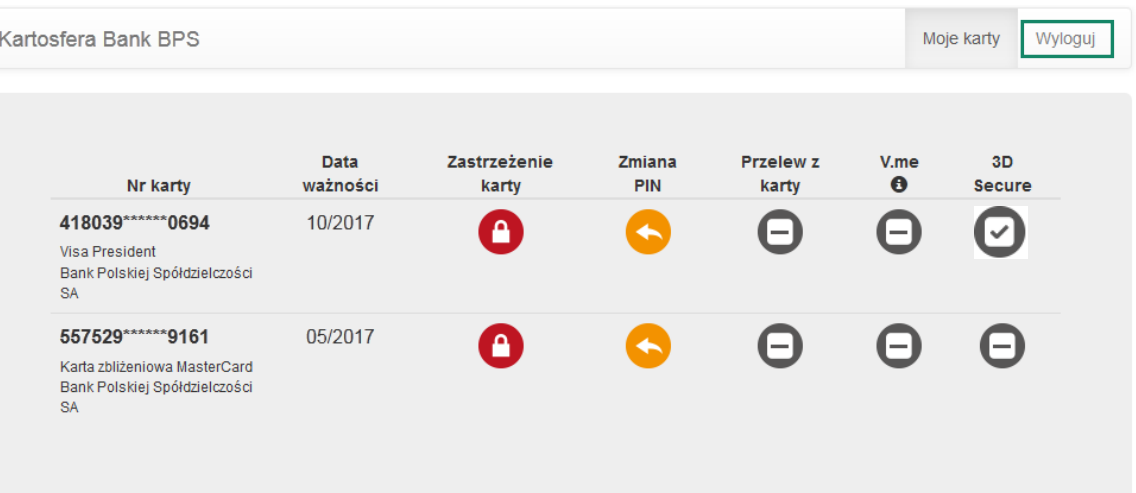

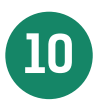

**10** W celu ponownego zalogowania się do portalu wejdź na stronę portalu www.kartosfera.pl , podaj PESEL i hasło, które ustaliłeś/aś przy pierwszym logowaniu do portalu

### Jednoosobowa działalność gospodarcza – Posiadacz rachunku /Kredytobiorca (nierezydent)

Jak od 1 lutego 2015 r. możesz uruchomić płatności kartowe w Internecie?

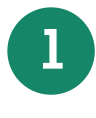

**1** Przyjdź do placówki sprzedażowej, która prowadzi Twój rachunek bankowy/karty, ustal limity dla transakcji internetowych dla wszystkich kart wydanych do Twojego rachunku bankowego/karty i poproś Pracownika Banku o przekazanie Twojego numeru identyfikacyjnego do logowania się w portalu kartowym

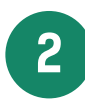

**2** Wejdź na stronę internetową portalu kartowego <u>www.kartosfera.pl</u> i postępuj zgodnie ze wskazów-<br>Kami na aktonie strony do logowanie kami na ekranie strony do logowania

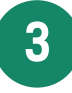

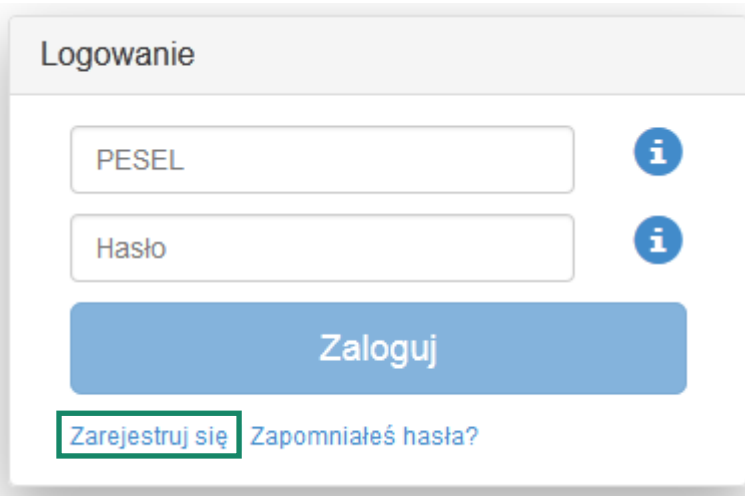

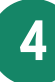

4 W polu PESEL podaj numer identyfikacyjny otrzymany od Pracownika Banku i kliknij "Dalej"

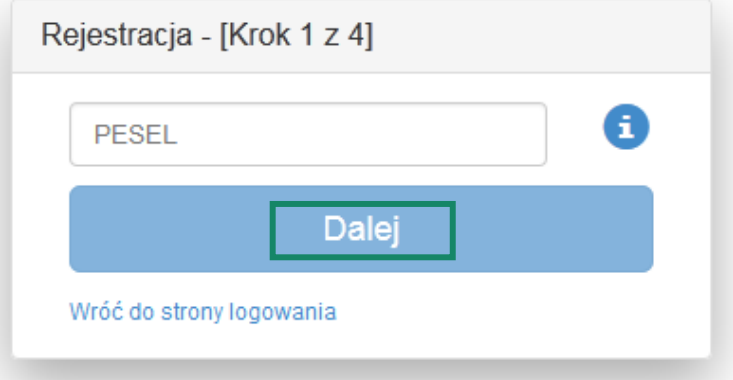

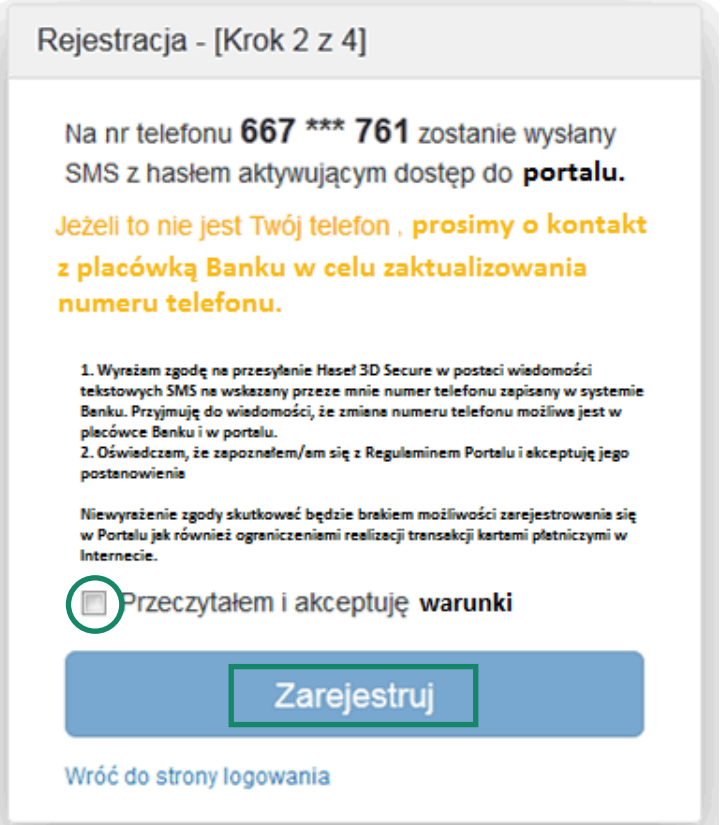

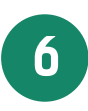

**6** Zaloguj się do portalu kartowego podając numer identyfikacyjny oraz hasło otrzymane na numer telefonu podany przez Posiadacza rachunku/Kredytobiorcę w Banku i wskazany na poprzednim ekranie, następnie kliknij "Zaloguj"

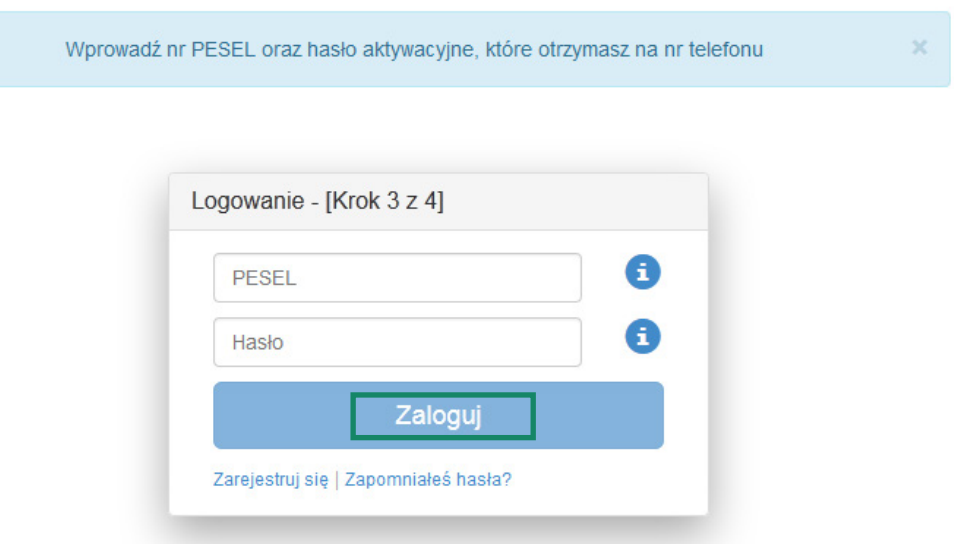

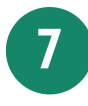

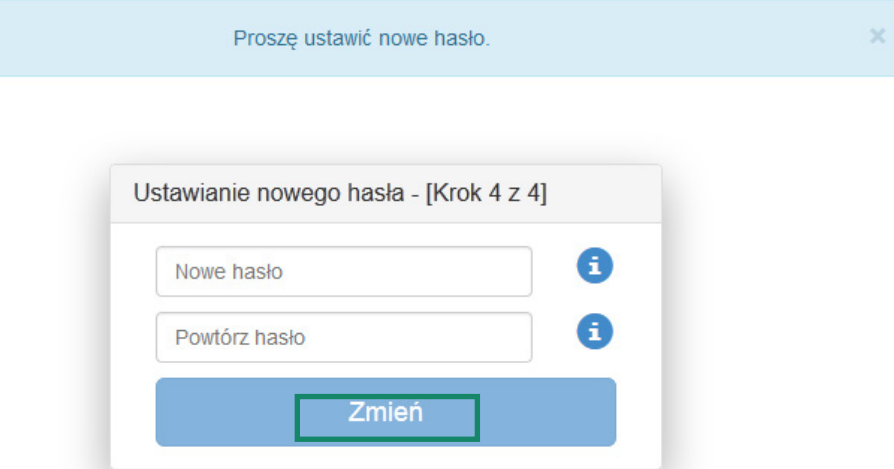

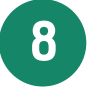

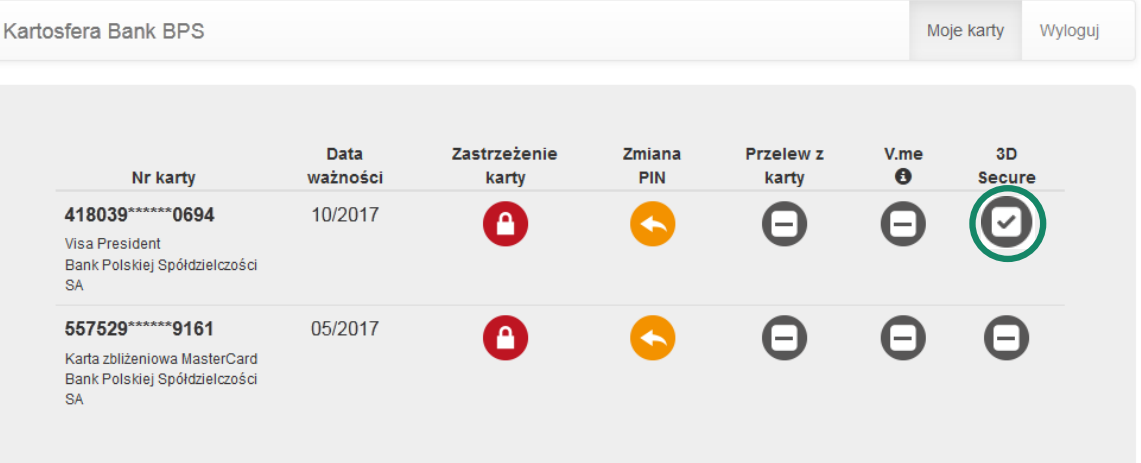

**9** Po zakończeniu prac w portalu kartowym wyloguj się z portalu kartowego klikając "Wyloguj"

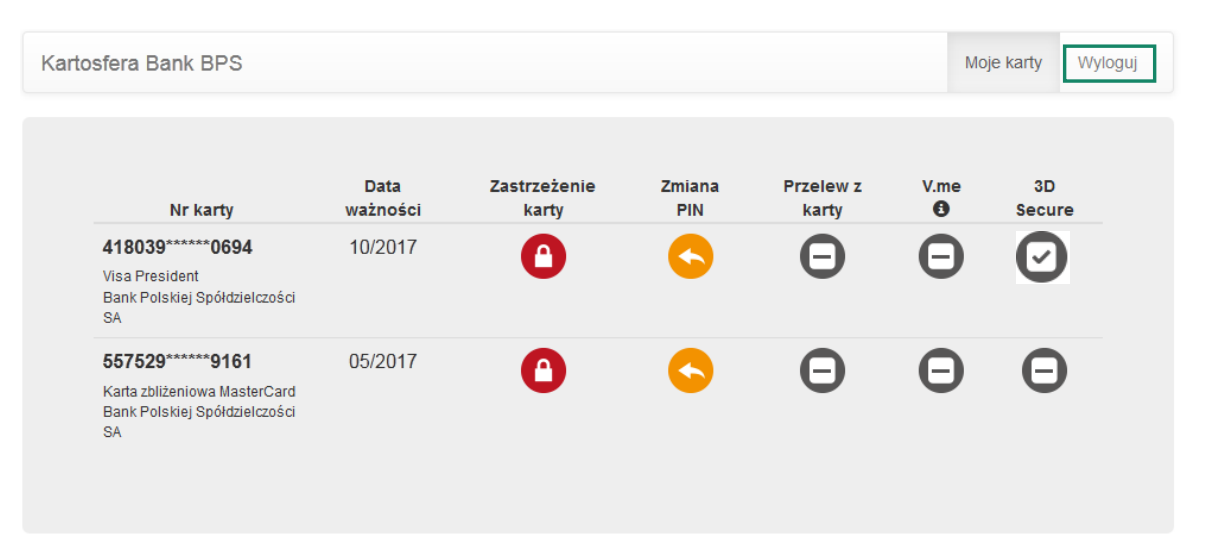

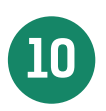

**10** W celu ponownego zalogowania się do portalu wejdź na stronę portalu <u>www.kartosfera.pl</u> , podaj<br>Pumor idoptyfikacyjny i bocło które ustaliłoś/aś przy pierwszym logowaniu do portalu numer identyfikacyjny i hasło, które ustaliłeś/aś przy pierwszym logowaniu do portalu

# Firmy – Posiadacz rachunku/Kredytobiorca

Jak od 1 lutego 2015 r. możesz uruchomić płatności kartowe w Internecie?

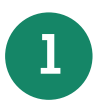

**1** Przyjdź do placówki sprzedażowej, która prowadzi Twój rachunek bankowy/karty i ustal limity dla transakcji internetowych dla wszystkich kart wydanych do Twojego rachunku bankowego/karty.

Dalszy proces aktywacji płatności kartą w Internecie ustala każdy Użytkownik karty zgodnie z odpowiednim procesem.

# Klient indywidualny - Użytkownik karty (rezydent)

Jak od 1 lutego 2015 r. możesz uruchomić płatności kartowe w Internecie?

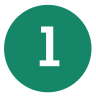

**1** Posiadacz rachunku/Kredytobiorca musi zadzwonić na Infolinię Banku pod nr telefonu 86 215 50 00 lub przyjść do placówki sprzedażowej, która prowadzi rachunek bankowy/karty i ustalić limit dla transakcji internetowych dla używanych przez Ciebie kart

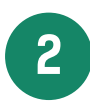

**2** Wejdź na stronę internetową portalu kartowego <u>www.kartosfera.pl</u> i postępuj zgodnie ze wskazów-<br>Kami na ekranje strony do logowanie kami na ekranie strony do logowania

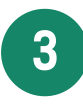

**3** Dokonaj rejestracji w portalu kartowym klikając "Zarejestruj się"

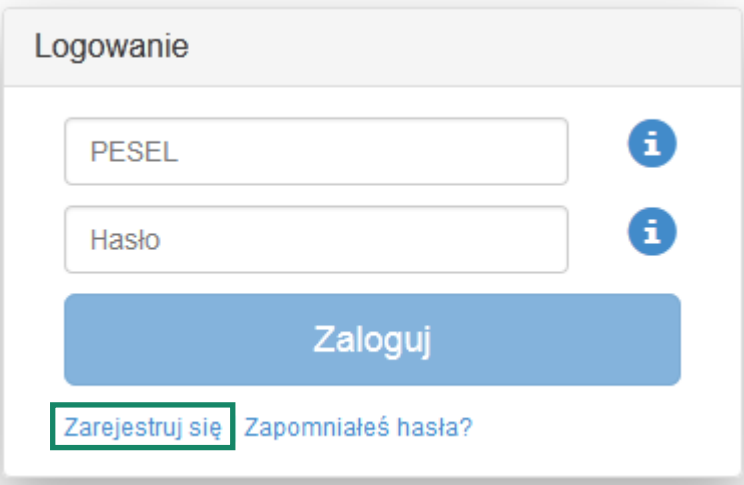

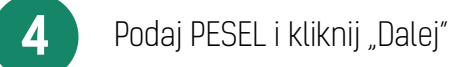

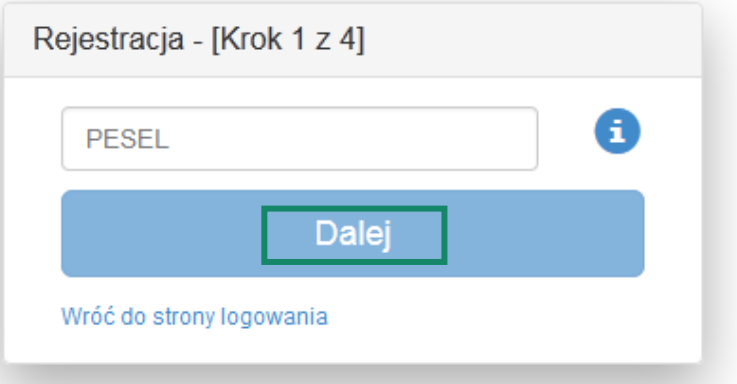

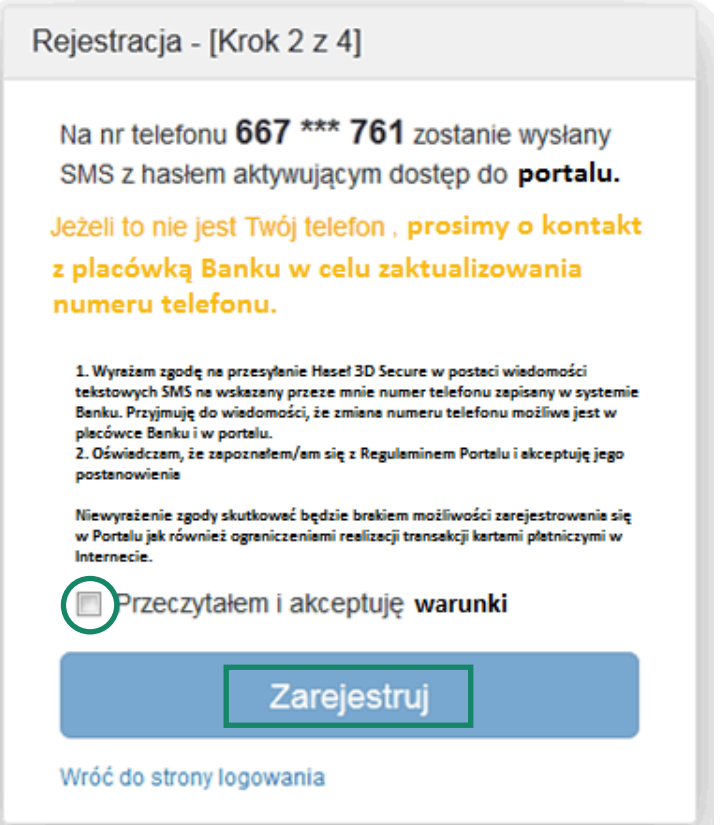

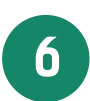

Zaloguj się do portalu kartowego podając PESEL oraz hasło otrzymane na numer telefonu podany<br>Przez Użytkownika karty w Banku i wskazany na poprzednim ekranie, następnie kliknij "Zaloguj"

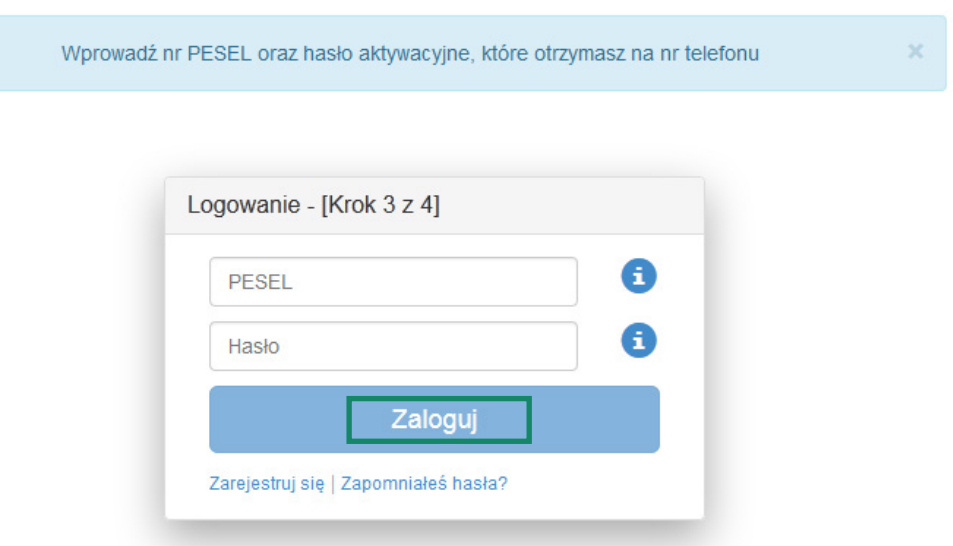

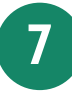

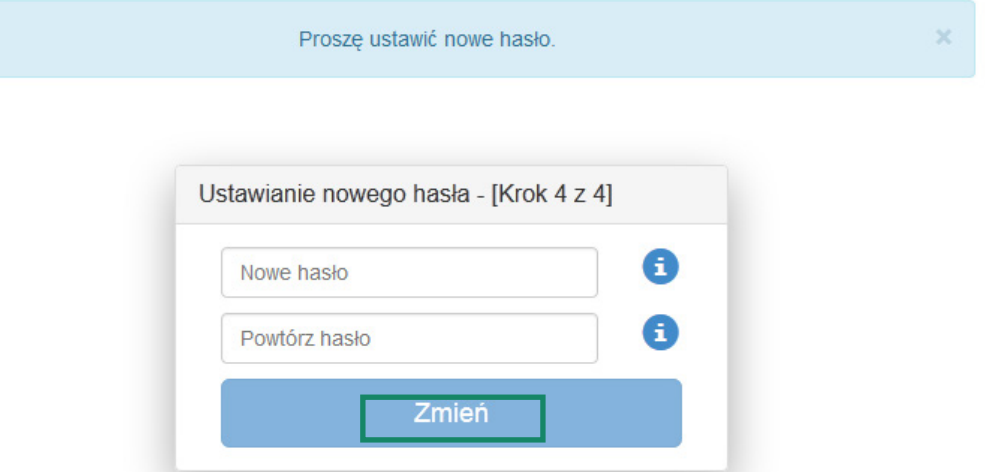

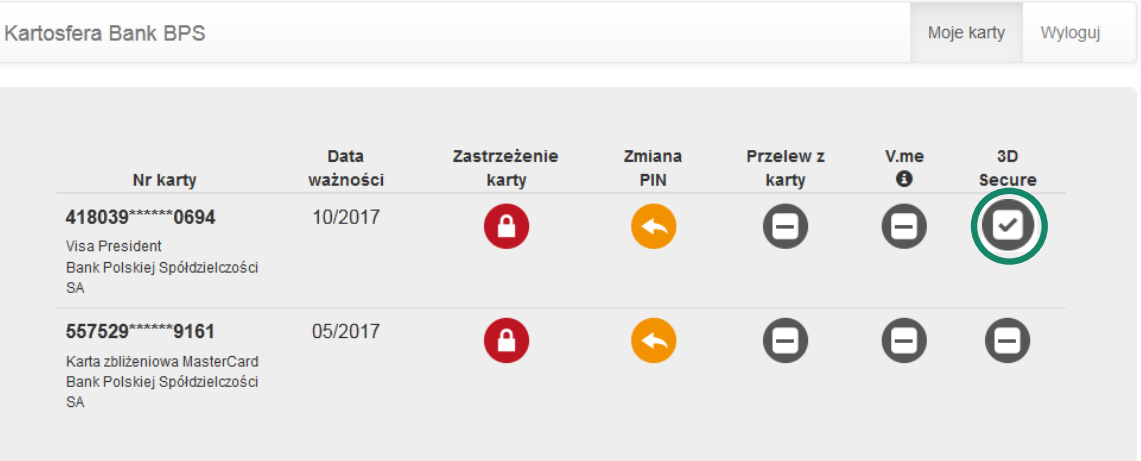

**9** Po zakończeniu prac w portalu kartowym wyloguj się z portalu kartowego klikając "Wyloguj"

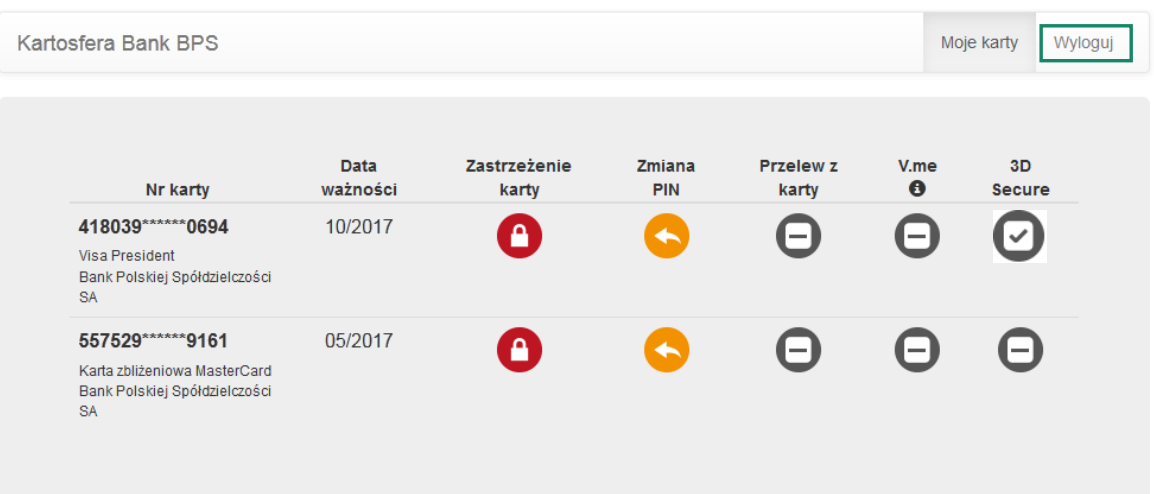

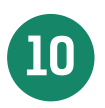

**10** W celu ponownego zalogowania się do portalu wejdź na stronę portalu <u>www.kartosfera.pl</u> , podaj PESEL i hasło, które ustaliłeś/aś przy pierwszym logowaniu do portalu

# Klient indywidualny - Użytkownik karty (nierezydent)

Jak od 1 lutego 2015 r. możesz uruchomić płatności kartowe w Internecie?

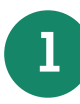

**1** Posiadacz rachunku/Kredytobiorca musi zadzwonić na Infolinię Banku pod nr telefonu 86 215 50 00 lub przyjść do placówki sprzedażowej, która prowadzi rachunek bankowy/karty i ustalić limit dla transakcji internetowych dla używanych przez Ciebie kart

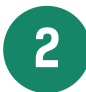

**2** Przyjdź do placówki sprzedażowej i poproś Pracownika Banku o przekazanie Twojego numeru identyfikacyjnego do logowania się w portalu kartowym

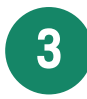

**3** Wejdź na stronę internetową portalu kartowego www.kartosfera.pl i postępuj zgodnie ze wskazówkami na ekranie strony do logowania

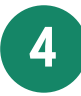

**4** Dokonaj rejestracji w portalu kartowym klikając "Zarejestruj się"

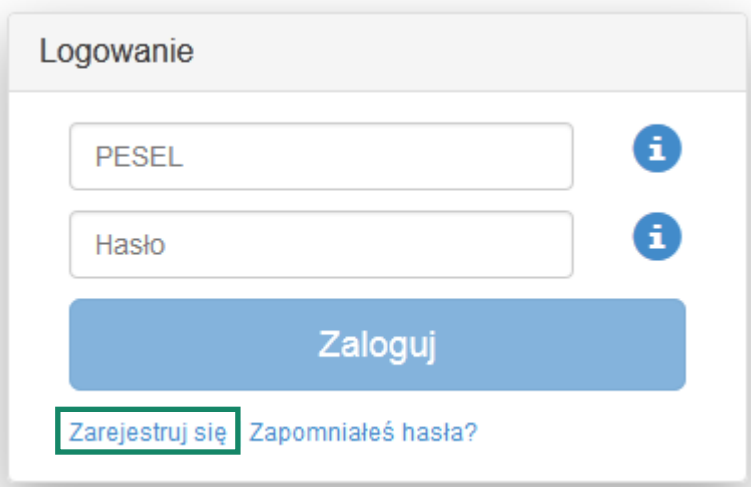

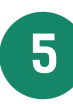

**5** W polu PESEL podaj numer indentyfikacyjny otrzymany od Pracownika Banku i kliknij "Dalej"

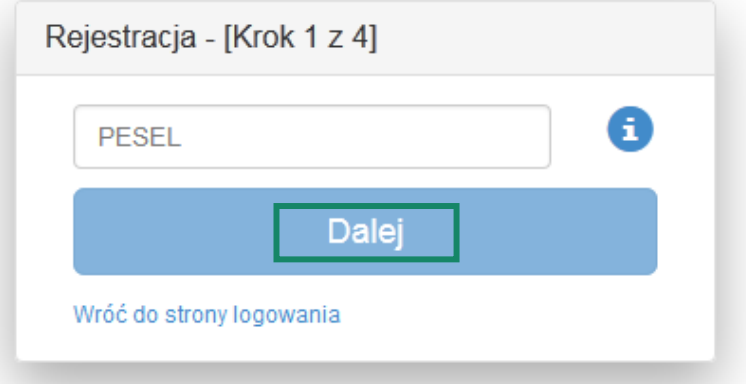

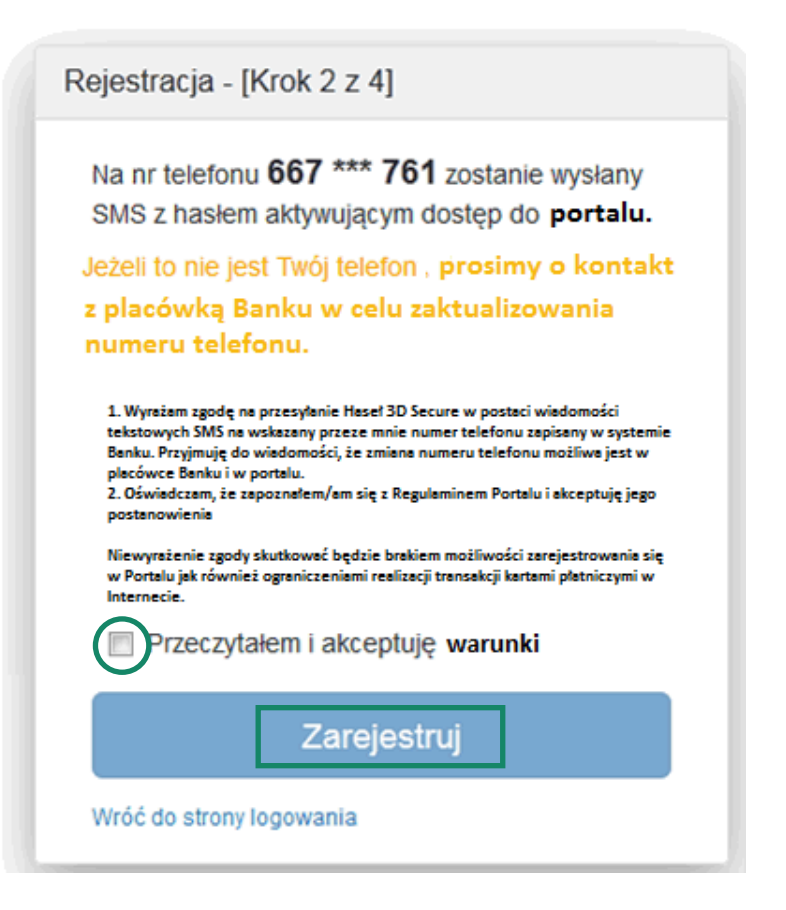

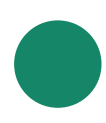

**7** Zaloguj się do portalu kartowego podając numer identyfikacyjny oraz hasło otrzymane na numer telefonu podany przez Użytkownika karty w Banku i wskazany na poprzednim ekranie, następnie kliknij "Zaloguj"

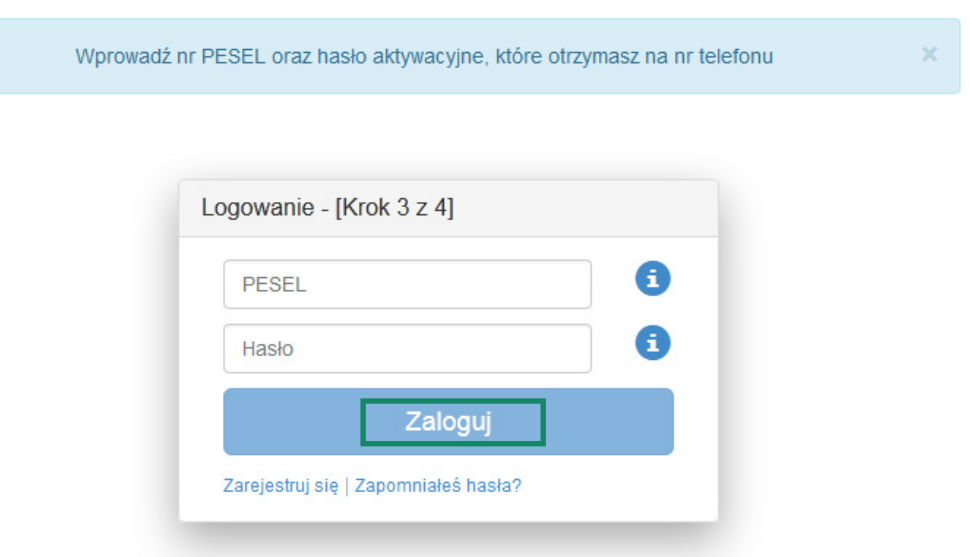

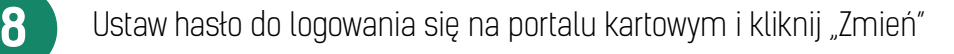

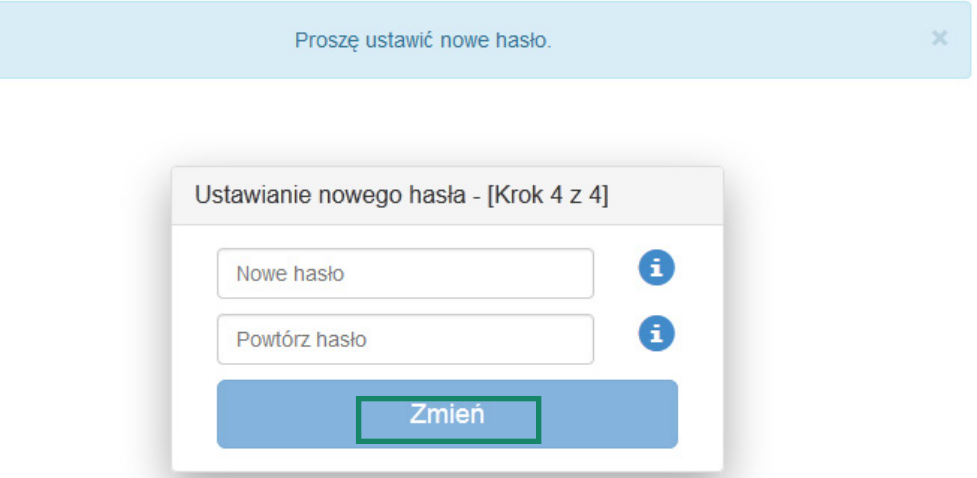

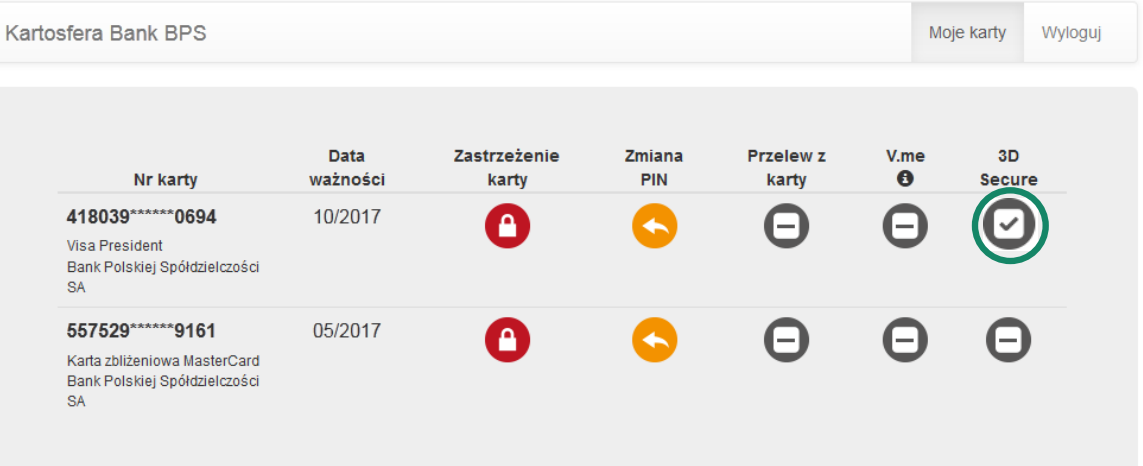

Po zakończeniu prac w portalu kartowym wyloguj się z portalu kartowego klikając "Wyloguj"

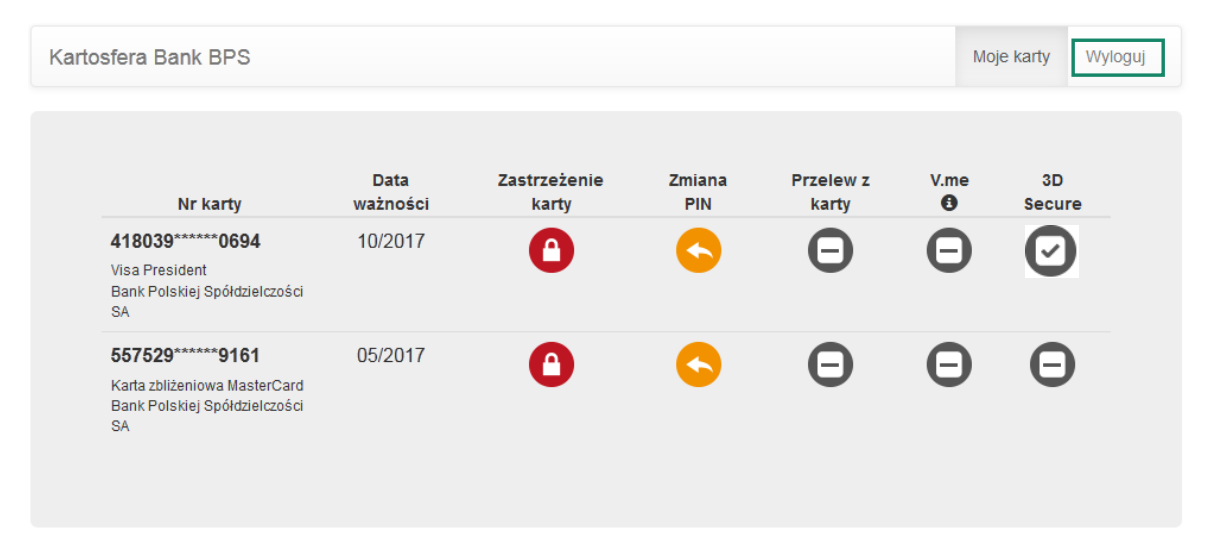

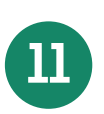

 W celu ponownego zalogowania się do portalu wejdź na stronę portalu www.kartosfera.pl , podaj numer identyfikacyjny i hasło, które ustaliłeś/aś przy pierwszym logowaniu do portalu

### Jednoosobowa działalność gospodarcza/Rolnik - Użytkownik karty (rezydent}

Jak od 1 lutego 2015 r. możesz uruchomić płatności kartowe w Internecie?

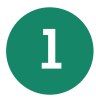

**1** Posiadacz rachunku/Kredytobiorca musi zadzwonić na Infolinię Banku pod nr telefonu 86 215 50 00 lub przyjść do placówki sprzedażowej, która prowadzi rachunek bankowy/karty i ustalić limit dla transakcji internetowych dla używanych przez Ciebie kart

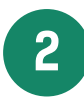

**2** Wejdź na stronę internetową portalu kartowego www.kartosfera.pl i postępuj zgodnie ze wskazówkami na ekranie strony do logowania

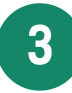

**3** Dokonaj rejestracji w portalu kartowym klikając "Zarejestruj się"

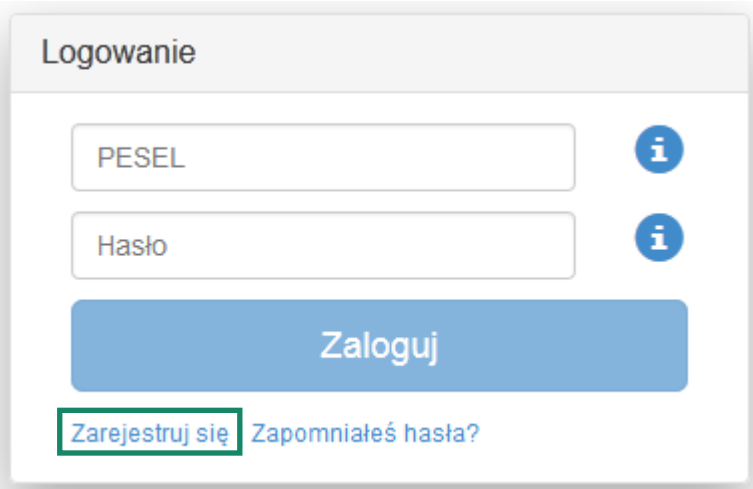

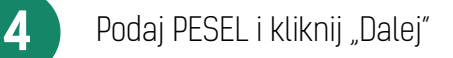

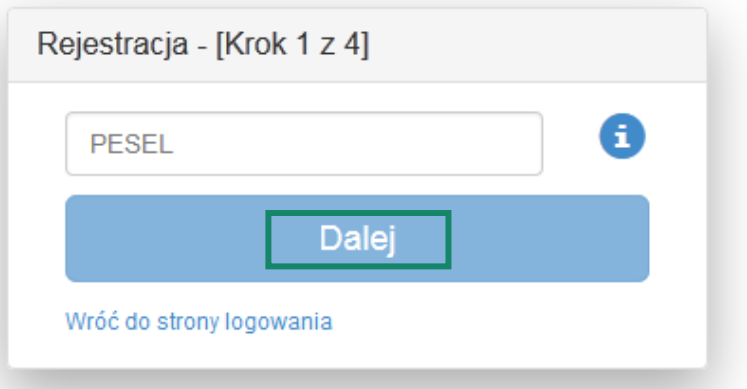

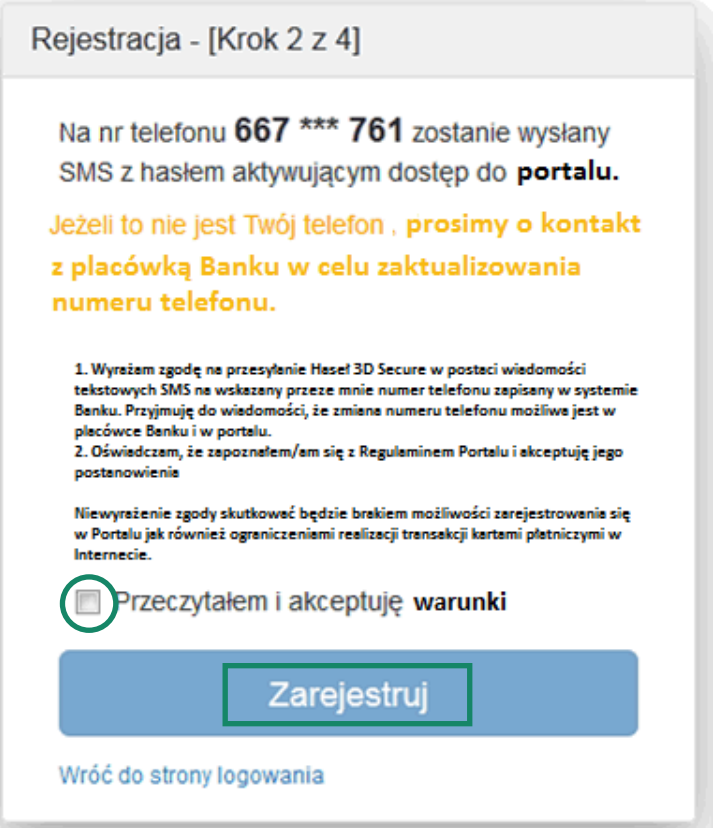

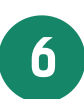

Zaloguj się do portalu kartowego podając PESEL oraz hasło otrzymane na numer telefonu podany<br>Przez Użytkownika karty w Banku i wskazany na poprzednim ekranie, następnie kliknij "Zaloguj"

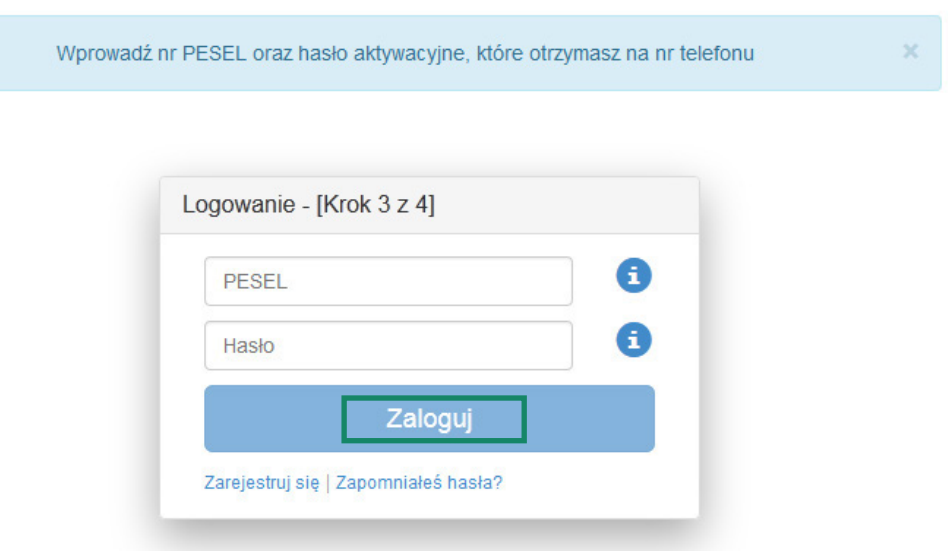

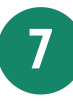

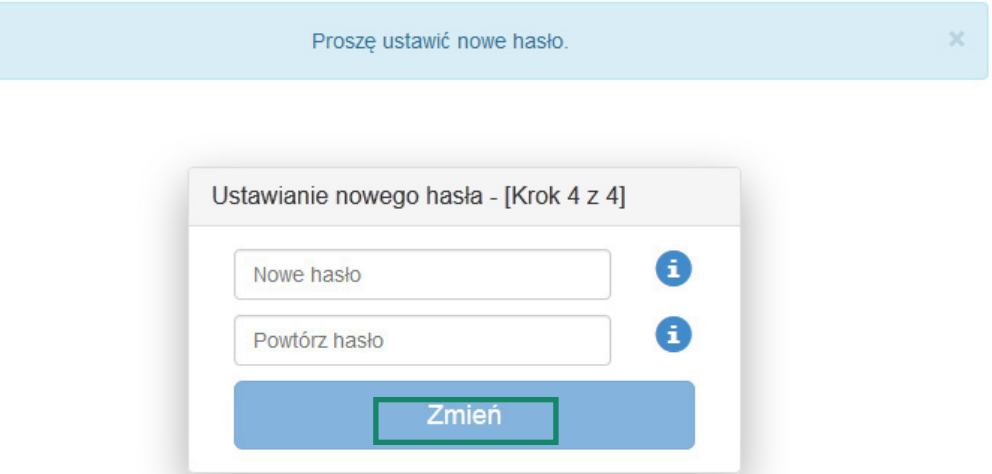

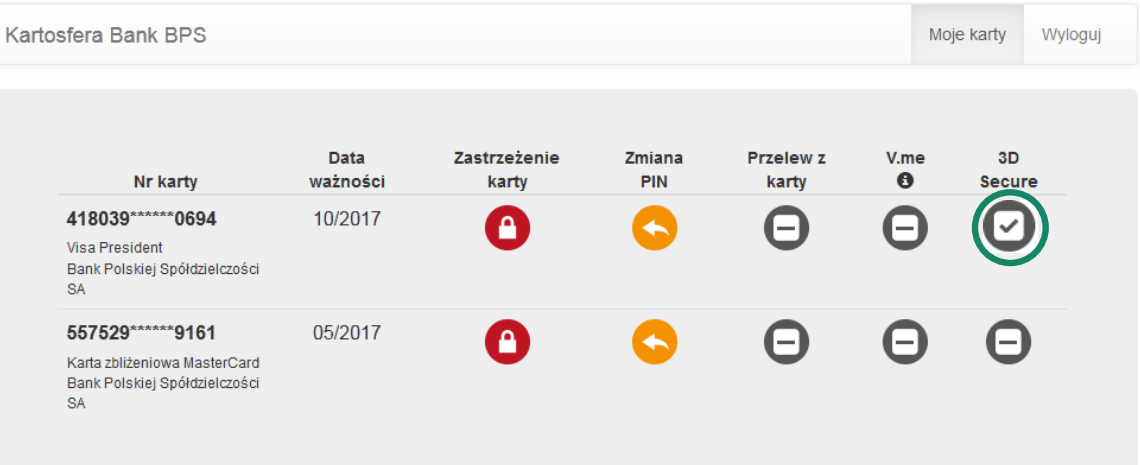

**9** Po zakończeniu prac w portalu kartowym wyloguj się z portalu kartowego klikając "Wyloguj"

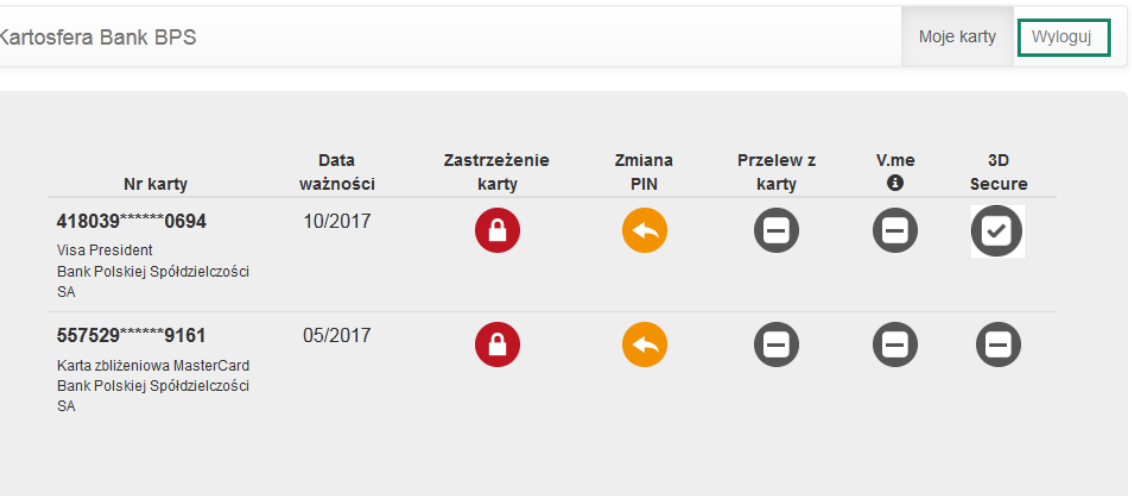

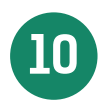

**10** W celu ponownego zalogowania się do portalu wejdź na stronę portalu <u>www.kartosfera.pl</u>, podaj PESEL i hasło, które ustaliłeś/aś przy pierwszym logowaniu do portalu

### Jednoosobowa działalność gospodarcza/Rolnik - Użytkownik karty<br><sup>(nierowylant)</sup> (nierezydent}

Jak od 1 lutego 2015 r. możesz uruchomić płatności kartowe w Internecie?

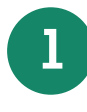

**1** Posiadacz rachunku/Kredytobiorca musi zadzwonić na Infolinię Banku pod nr telefonu 86 215 50 00 lub przyjść do placówki sprzedażowej, która prowadzi rachunek bankowy/karty i ustalić limit dla transakcji internetowych dla używanych przez Ciebie kart

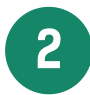

**2** Przyjdź do placówki sprzedażowej i poproś Pracownika Banku o przekazanie Twojego numeru identyfikacyjnego do logowania się w portalu kartowym

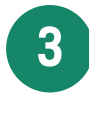

**3** Wejdź na stronę internetową portalu kartowego www.kartosfera.pl i postępuj zgodnie ze wskazówkami na ekranie strony do logowania

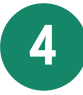

**4** Dokonaj rejestracji w portalu kartowym klikając "Zarejestruj się"

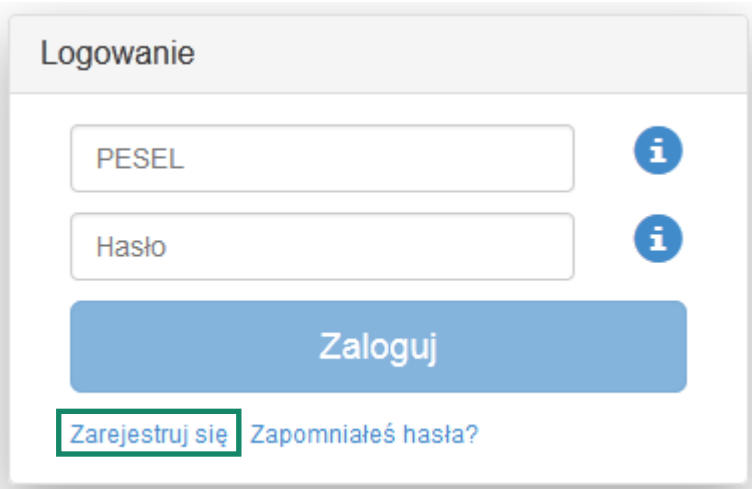

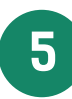

W polu PESEL podaj numer indentyfikacyjny otrzymany od Pracownika Banku i kliknij "Dalej"

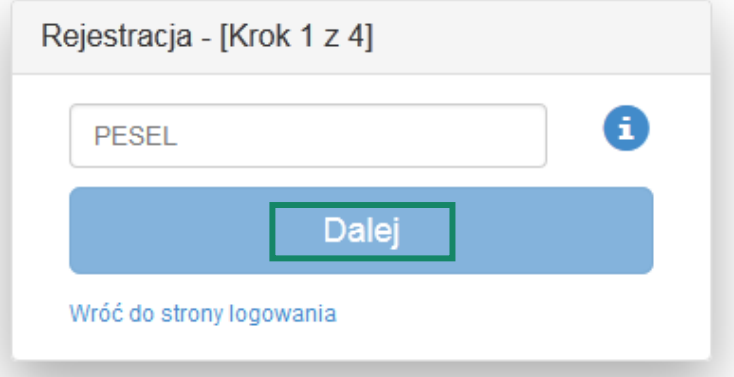

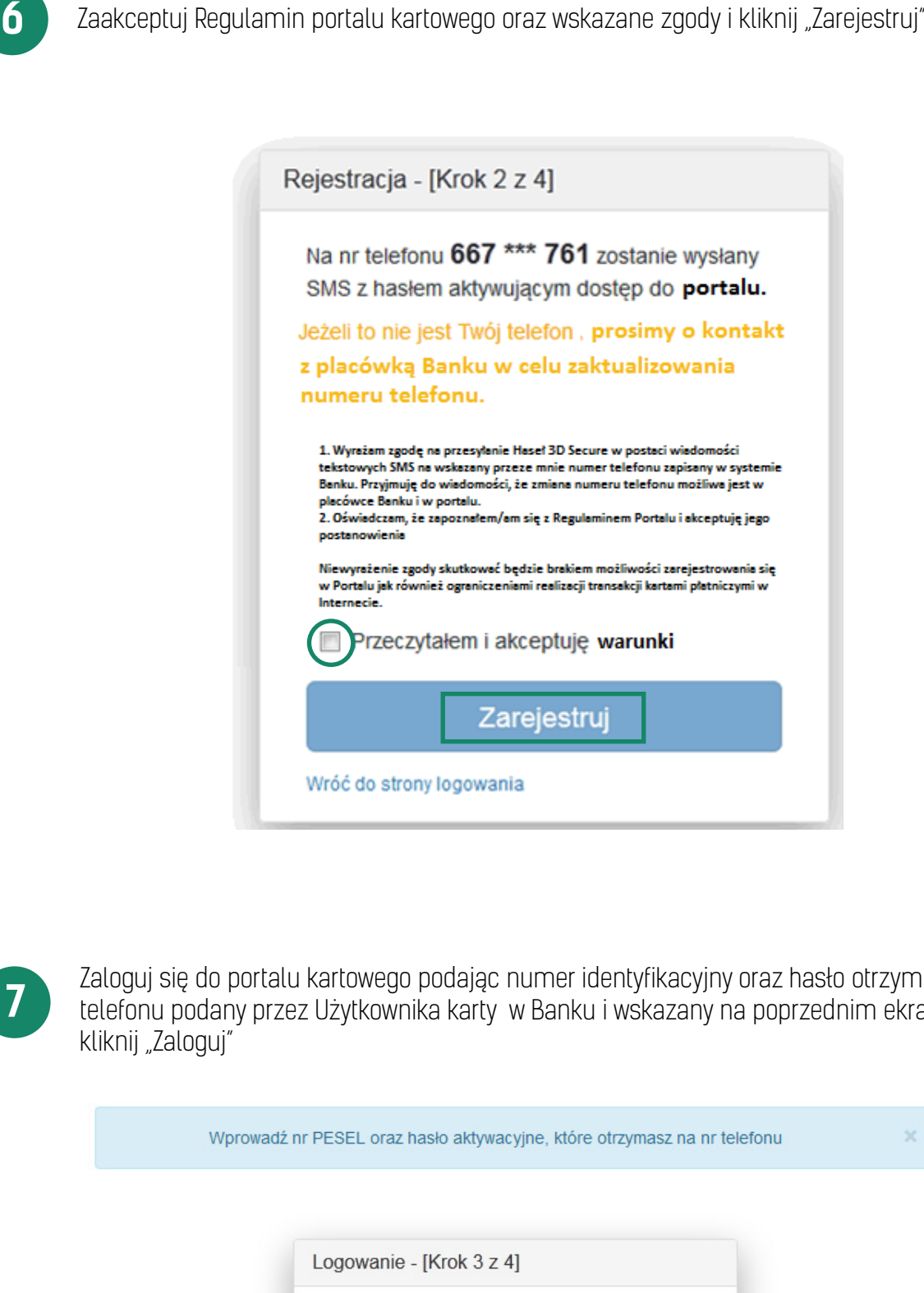

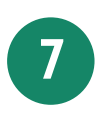

 Zaloguj się do portalu kartowego podając numer identyfikacyjny oraz hasło otrzymane na numer telefonu podany przez Użytkownika karty w Banku i wskazany na poprzednim ekranie, następnie kliknij "Zaloguj"

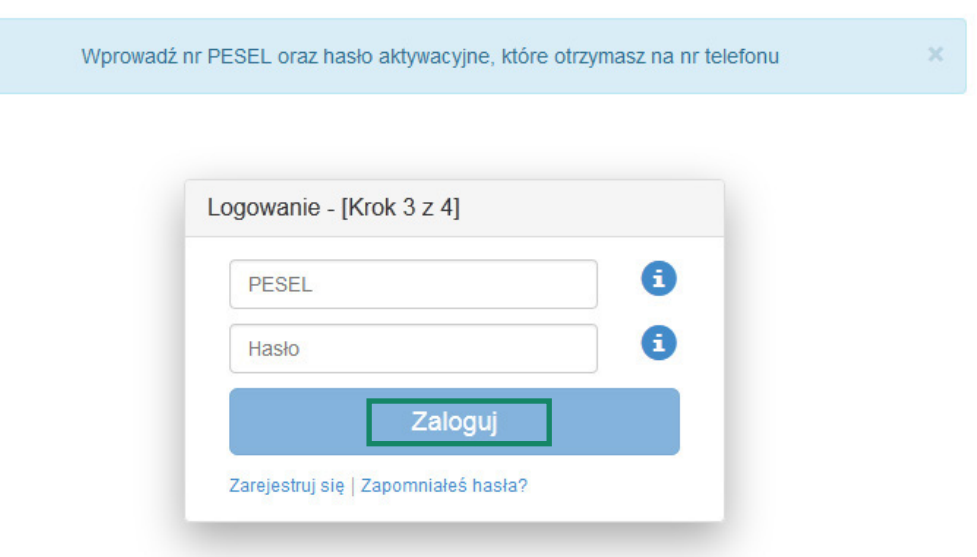

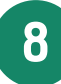

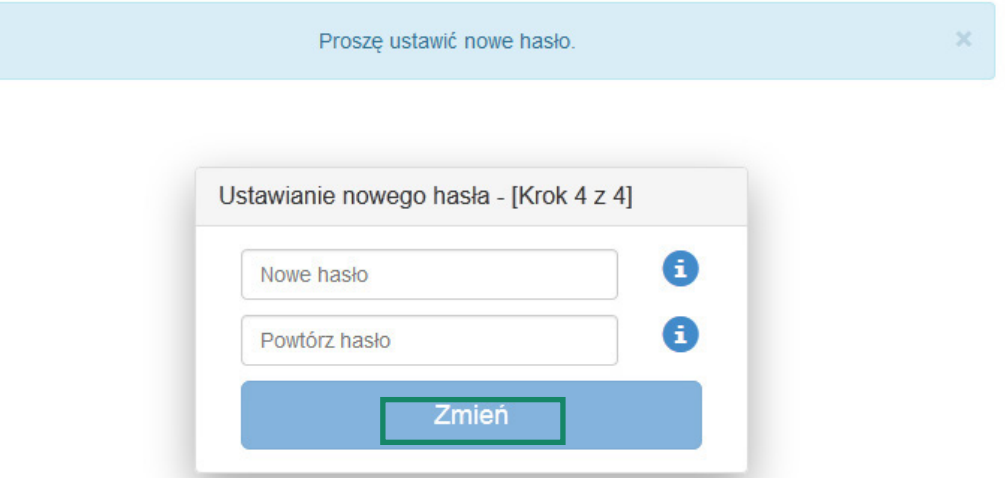

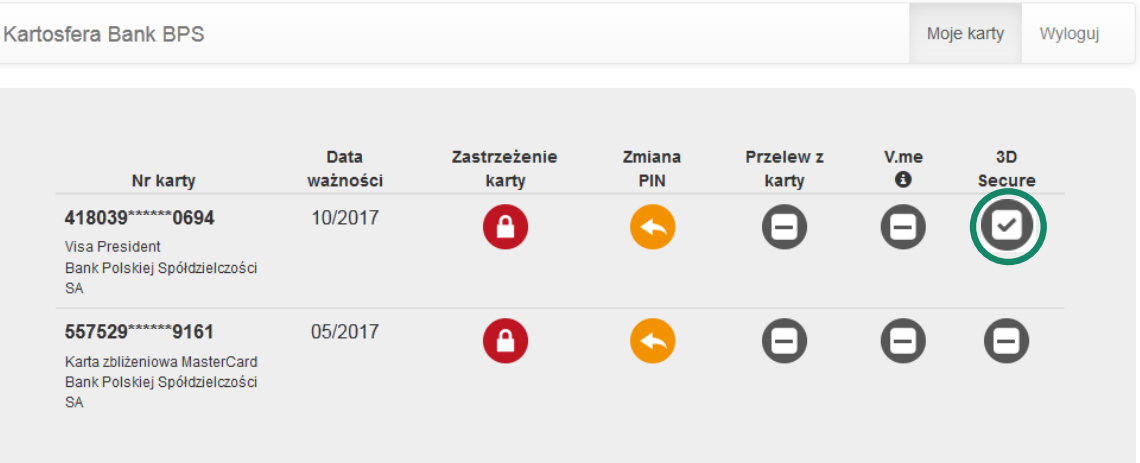

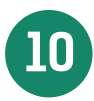

10 Po zakończeniu prac w portalu kartowym wyloguj się z portalu kartowego klikając "Wyloguj"

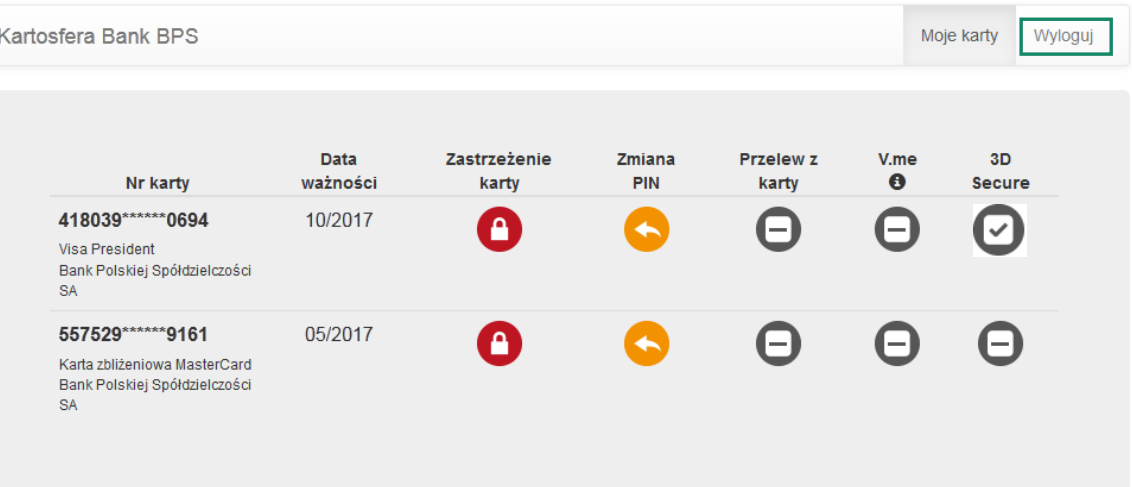

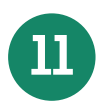

**11** W celu ponownego zalogowania się do portalu wejdź na stronę portalu www.kartosfera.pl , podaj numer identyfikacyjny i hasło, które ustaliłeś/aś przy pierwszym logowaniu do portalu

# Firmy - Użytkownik karty (rezydent)

Jak od 1 lutego 2015 r. możesz uruchomić płatności kartowe w Internecie?

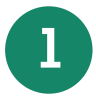

**1** Posiadacz rachunku/Kredytobiorca musi zadzwonić na Infolinię Banku pod nr telefonu 86 215 50 00 lub przyjść do placówki sprzedażowej, która prowadzi rachunek bankowy/karty i ustalić limit dla transakcji internetowych dla używanych przez Ciebie kart

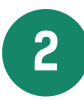

**2** Wejdź na stronę internetową portalu kartowego www.kartosfera.pl i postępuj zgodnie ze wskazówkami na ekranie strony do logowania

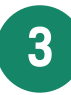

**3** Dokonaj rejestracji w portalu kartowym klikając "Zarejestruj się"

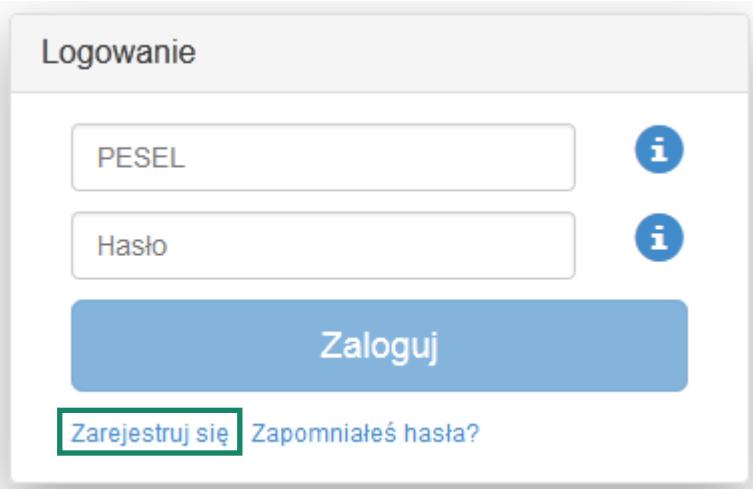

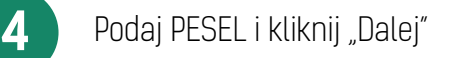

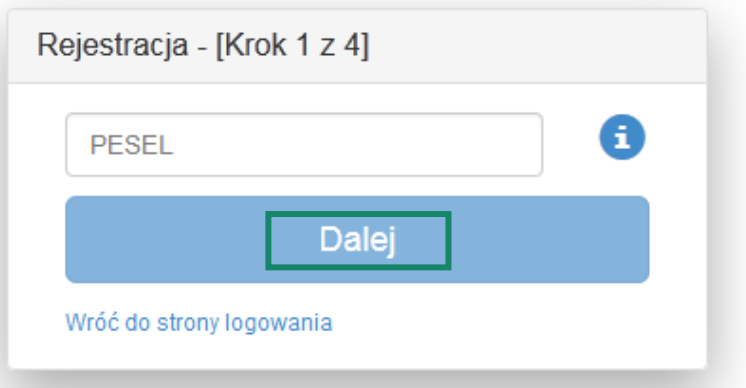

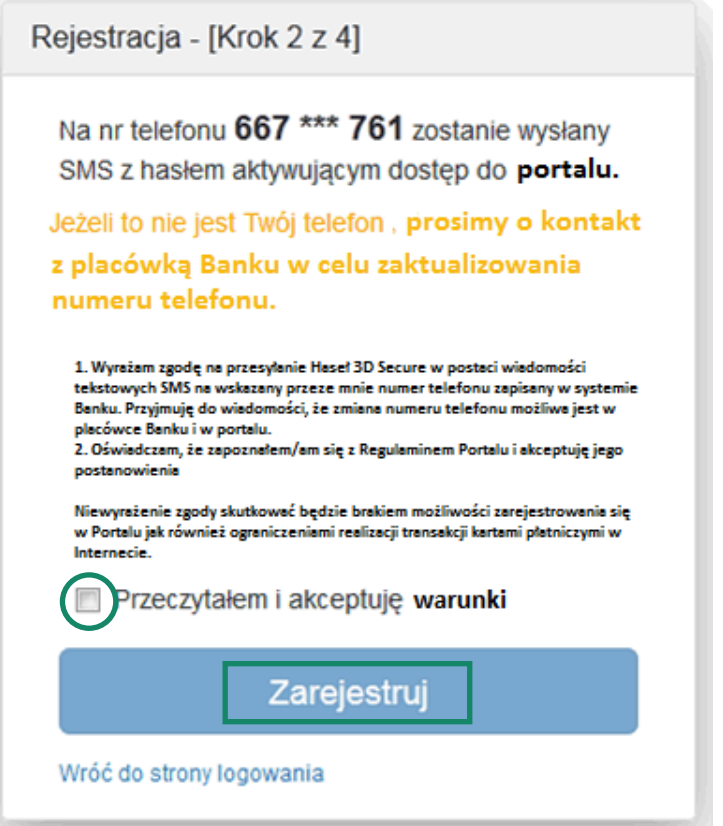

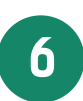

Zaloguj się do portalu kartowego podając PESEL oraz hasło otrzymane na numer telefonu podany<br>Przez Użytkownika karty w Banku i wskazany na poprzednim ekranie, następnie kliknij "Zaloguj"

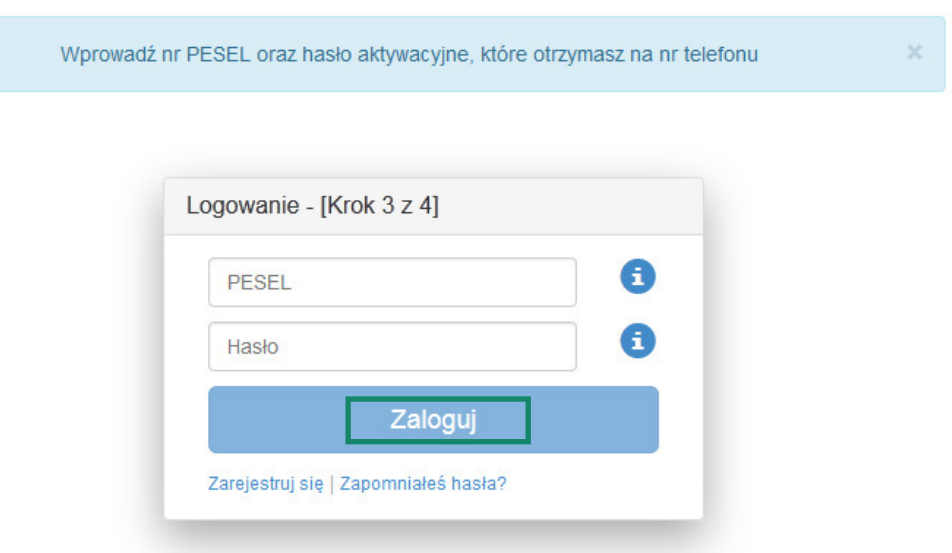

-

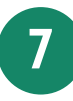

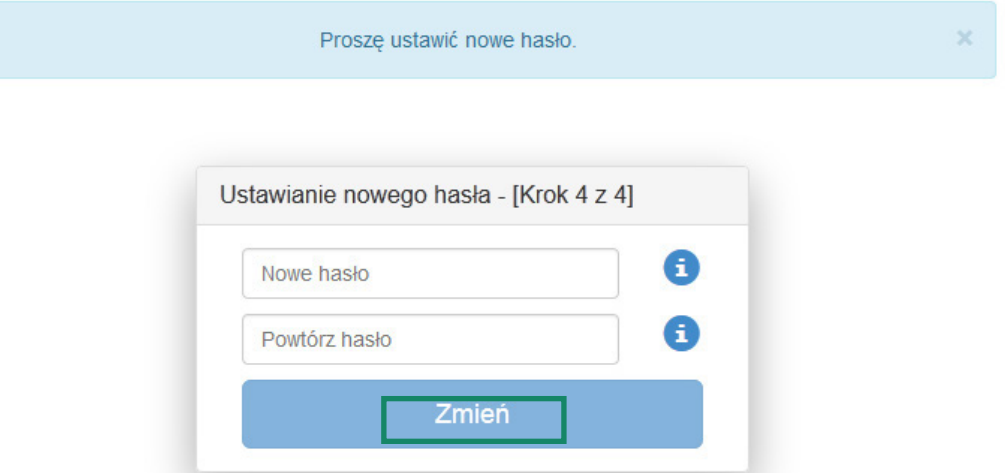

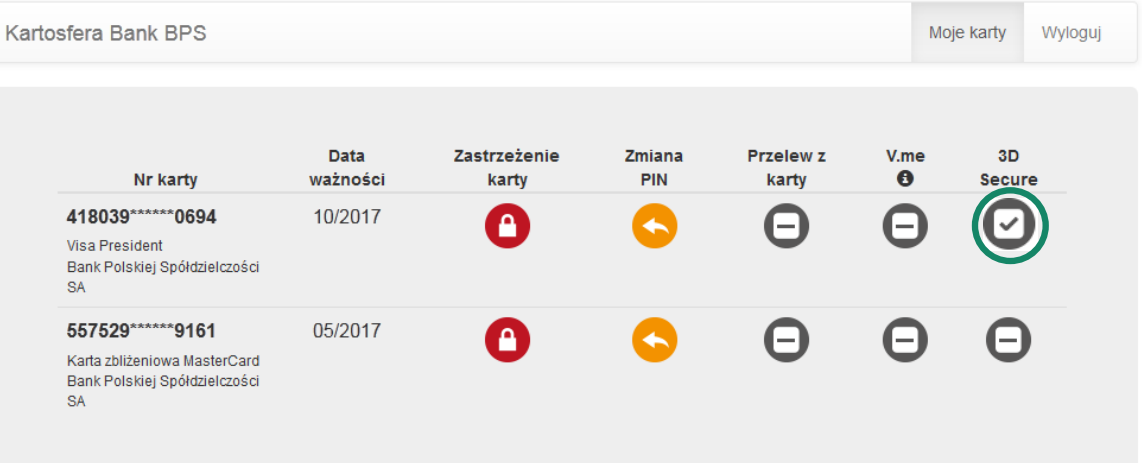

**9** Po zakończeniu prac w portalu kartowym wyloguj się z portalu kartowego klikając "Wyloguj"

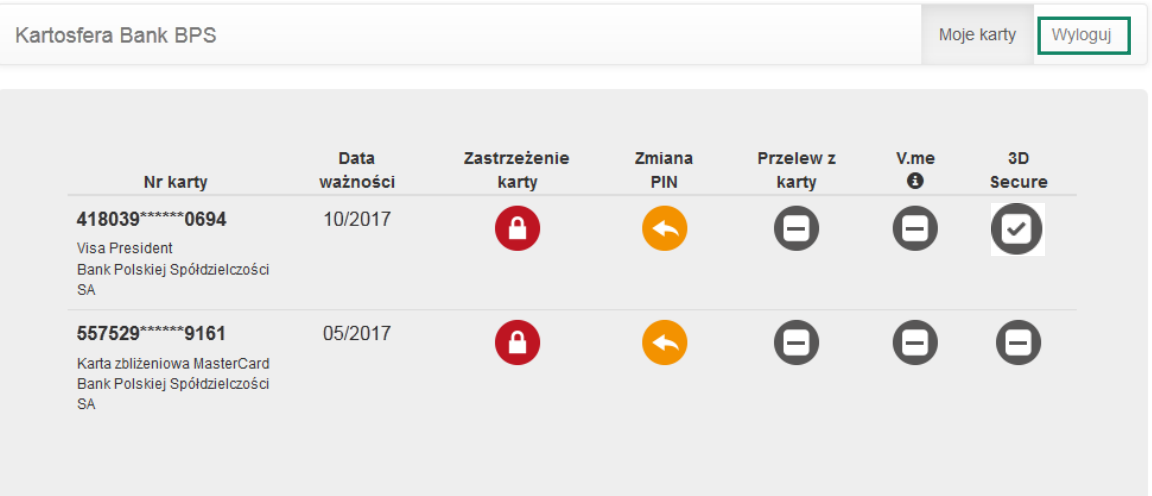

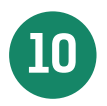

**10** W celu ponownego zalogowania się do portalu wejdź na stronę portalu <u>www.kartosfera.pl</u> , podaj <br>DESEL i basło które ustaliłeś/aś przy nierwszym Jogowaniu do portalu PESEL i hasło, które ustaliłeś/aś przy pierwszym logowaniu do portalu

-

# Firmy - Użytkownik karty (nierezydent)

Jak od 1 lutego 2015 r. możesz uruchomić płatności kartowe w Internecie?

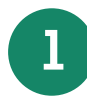

**1** Posiadacz rachunku/Kredytobiorca musi zadzwonić na Infolinię Banku pod nr telefonu 86 215 50 00 lub przyjść do placówki sprzedażowej, która prowadzi rachunek bankowy/karty i ustalić limit dla transakcji internetowych dla używanych przez Ciebie kart

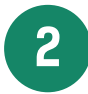

**2** Przyjdź do placówki sprzedażowej i poproś Pracownika Banku o przekazanie Twojego numeru identyfikacyjnego do logowania się w portalu kartowym

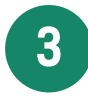

**3** Wejdź na stronę internetową portalu kartowego www.kartosfera.pl i postępuj zgodnie ze wskazówkami na ekranie strony do logowania

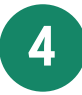

**4** Dokonaj rejestracji w portalu kartowym klikając "Zarejestruj się"

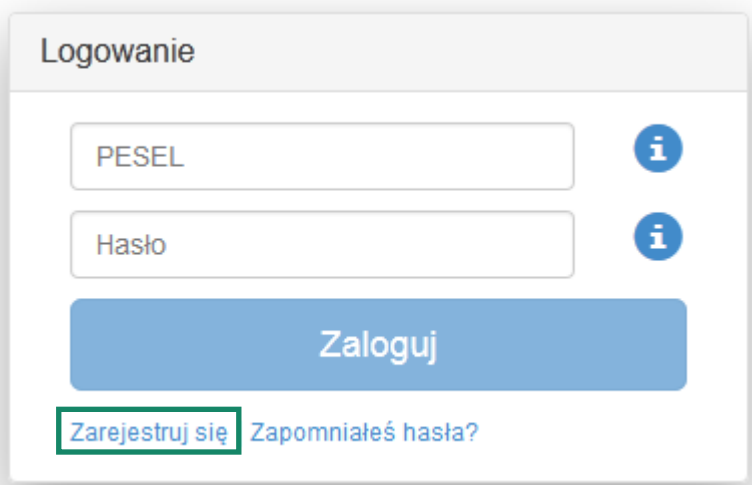

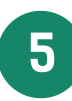

**5** W polu PESEL podaj numer indentyfikacyjny otrzymany od Pracownika Banku i kliknij "Dalej"

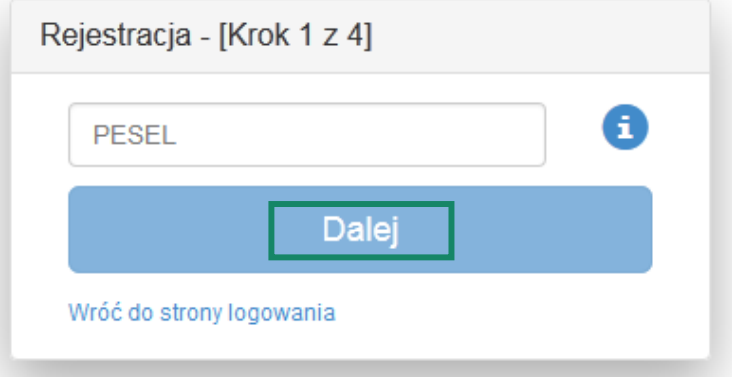

-

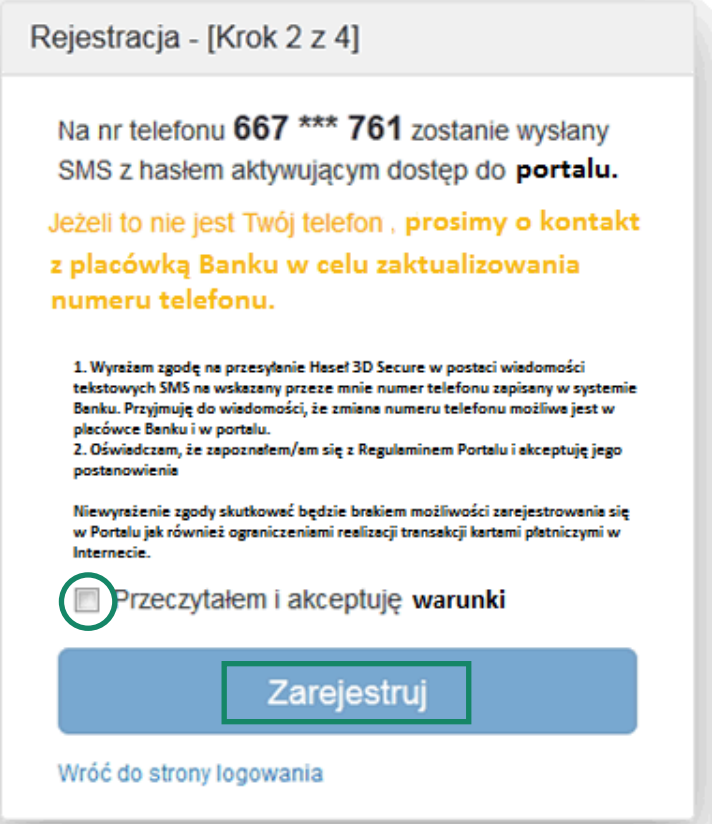

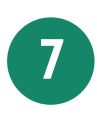

 Zaloguj się do portalu kartowego podając numer identyfikacyjny oraz hasło otrzymane na numer telefonu podany przez Użytkownika karty w Banku i wskazany na poprzednim ekranie, następnie kliknij "Zaloguj"

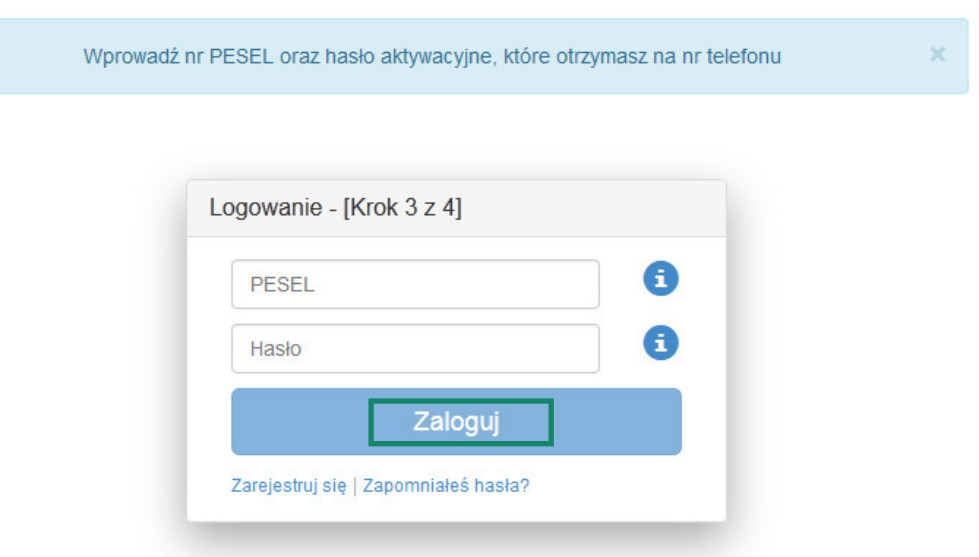

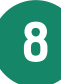

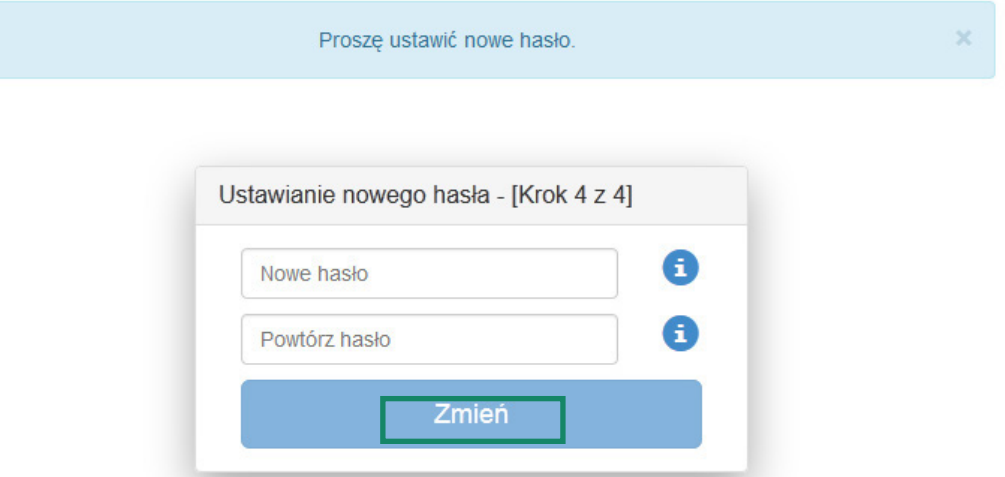

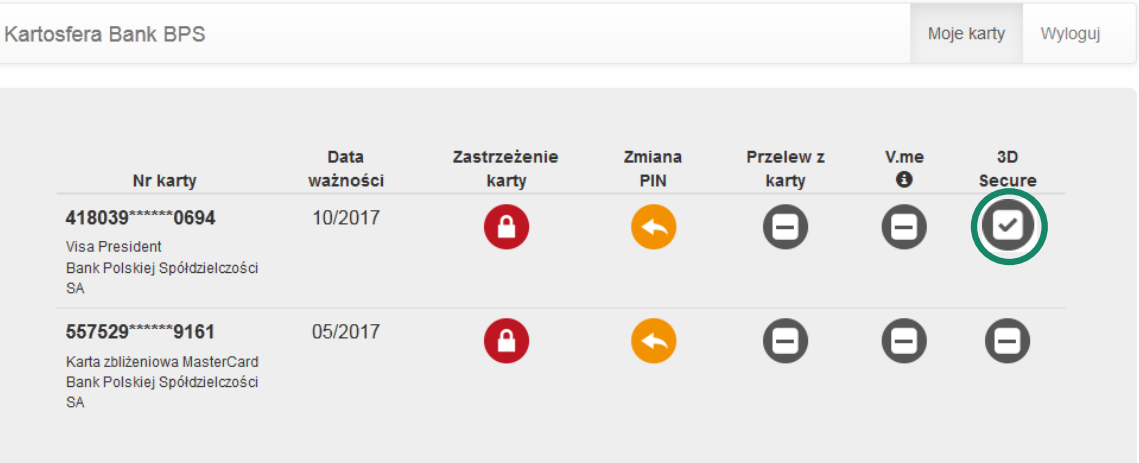

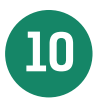

10 Po zakończeniu prac w portalu kartowym wyloguj się z portalu kartowego klikając "Wyloguj"

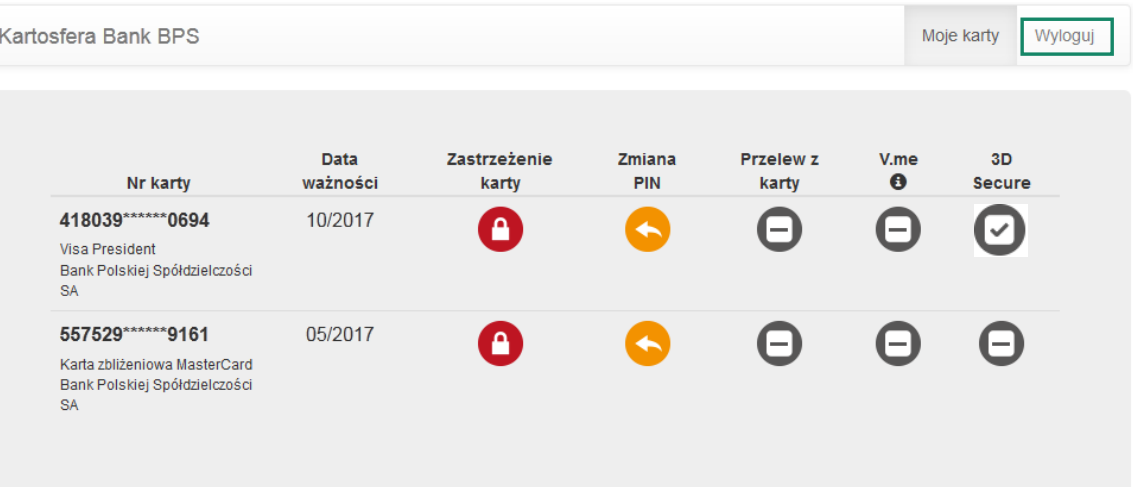

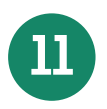

**11** W celu ponownego zalogowania się do portalu wejdź na stronę portalu www.kartosfera.pl , podaj numer identyfikacyjny i hasło, które ustaliłeś/aś przy pierwszym logowaniu do portalu